# **Inspiron 11** 3000 Series

دليل الخدمة

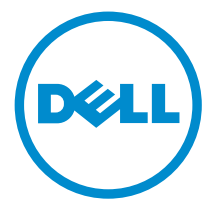

طرار الكمبيور: Inspiron 11–3157<br>العمودج الوقابي: P20T<br>النوع الوقابي: P20T003

## الملاحظات والتنبيهات والتحذيرات

إكِ<mark>/ ملاحظة:</mark> تشير كلمة "ملاحظة" إلى المعلومات المهمة التي تساعدك على تحقيق أقصى استفادة من الكمبيوتر. ننبيه: تشير كلمة "ننبيه" إما إلى احتمال حدوث تلف بالاجمزة أو فقدان للبيانات، كما تعلمك بكيفية تجنب المشكلة. لاحذير: تشير كلمة "تحذير" إلى احتمال حدوث ضرر بالممتلكات أو التعرض لإصابة جسدية أو الوفاة.<br>ا

**حقوق الطبع والنشر © لعلم 2015 لشركة Dell Inc. جميع ا<b>لحقوق محفوظة.** هذا المنتج محي بموجب حقوق الطبع والنشر وحقوق الملكية الفكرية العريكية والدولية . MDell™ رشعار Dēll ها علامتان تجاريتان لشركة Dell Inc. في الولّايات المتحدة و √أو نطاقات الاختصاص الْاخرى. وكل العلامات والأسماء التجارية الاخرى الواردة هنا قد تكون علامات نجارية تخص الشركات ذات الصلة المالكة لها.

 $08 - 2015$ 

مراجعة A01

# جدول المحتويات

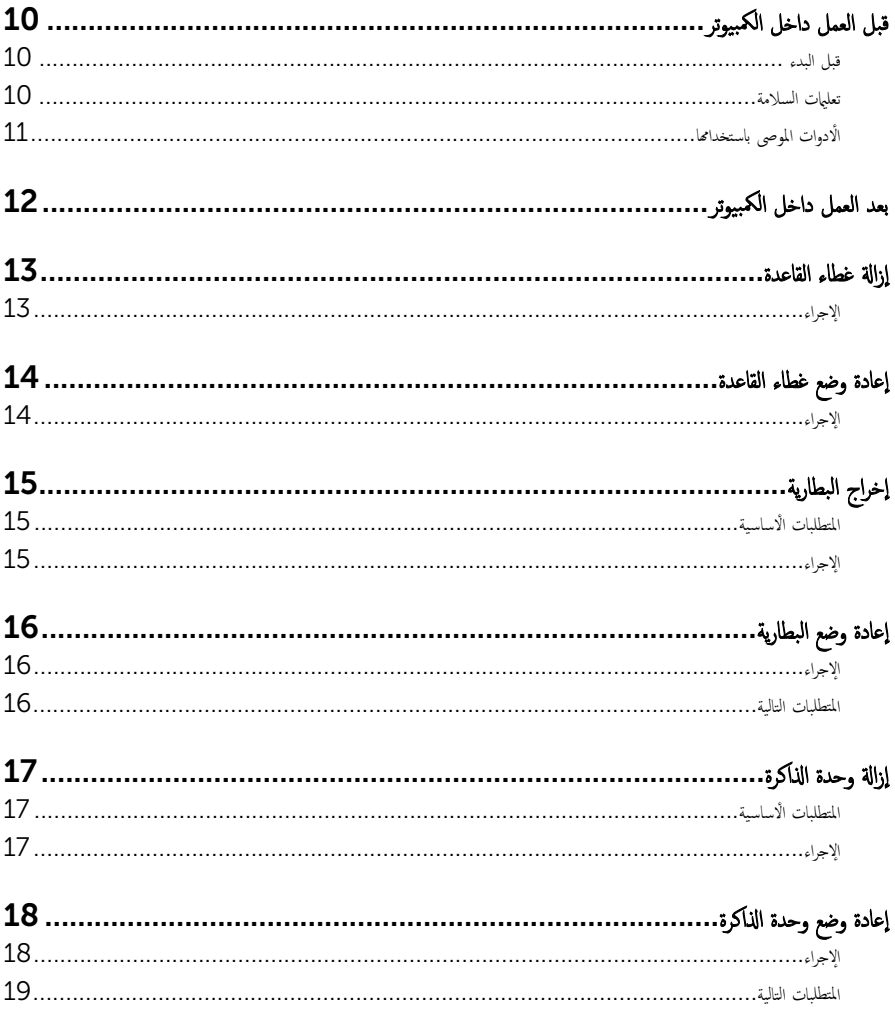

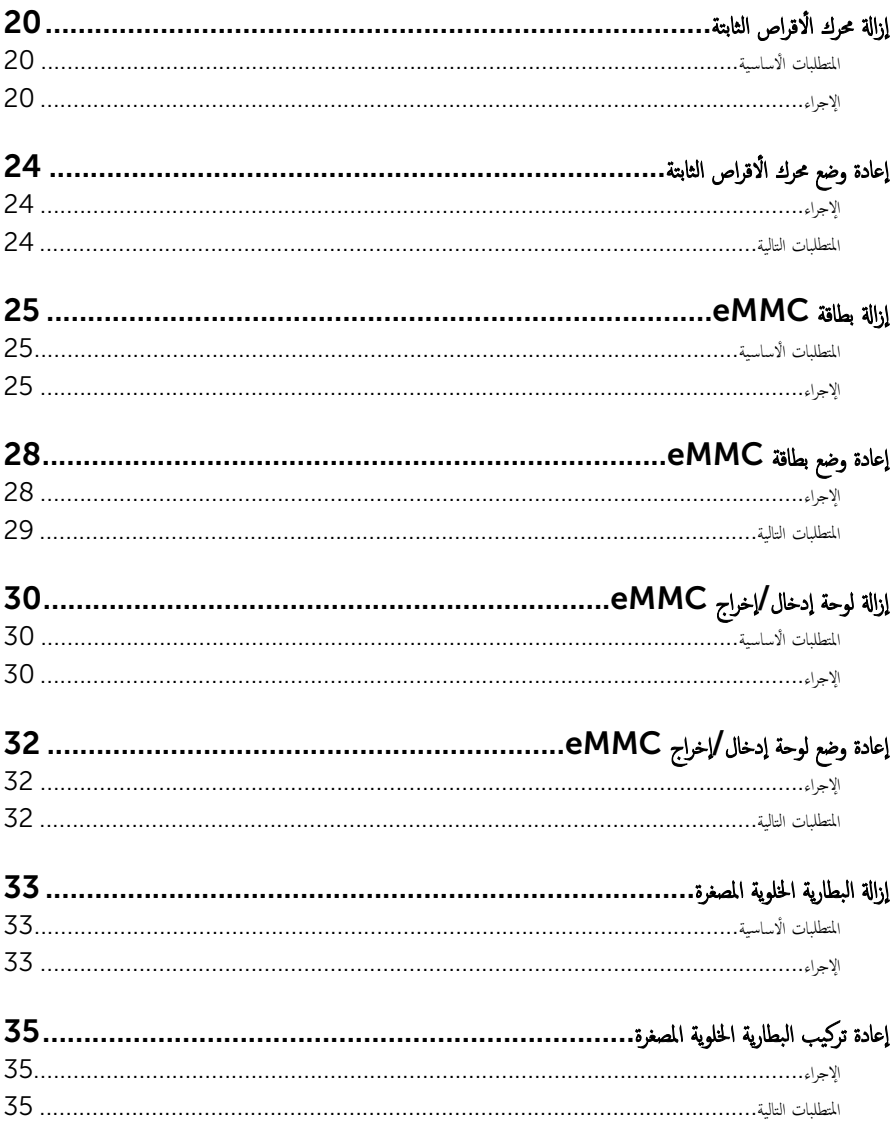

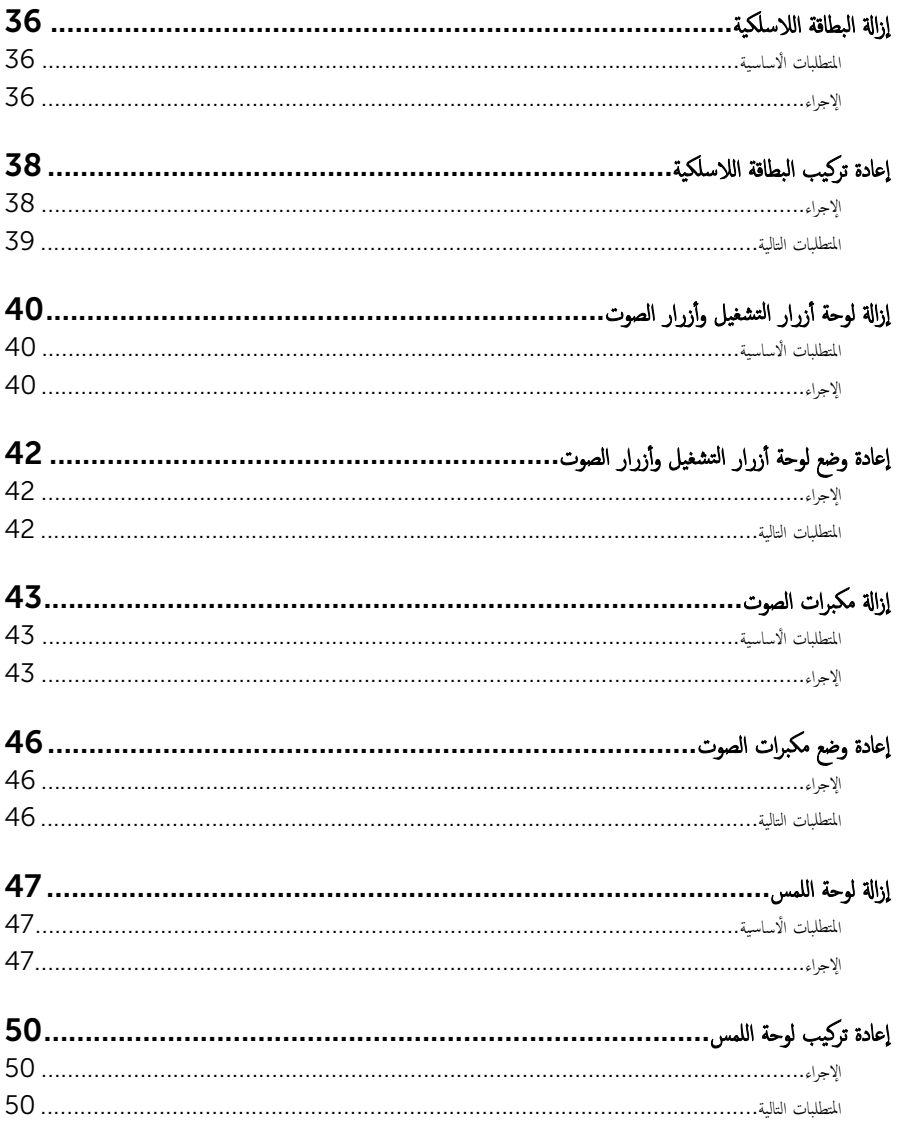

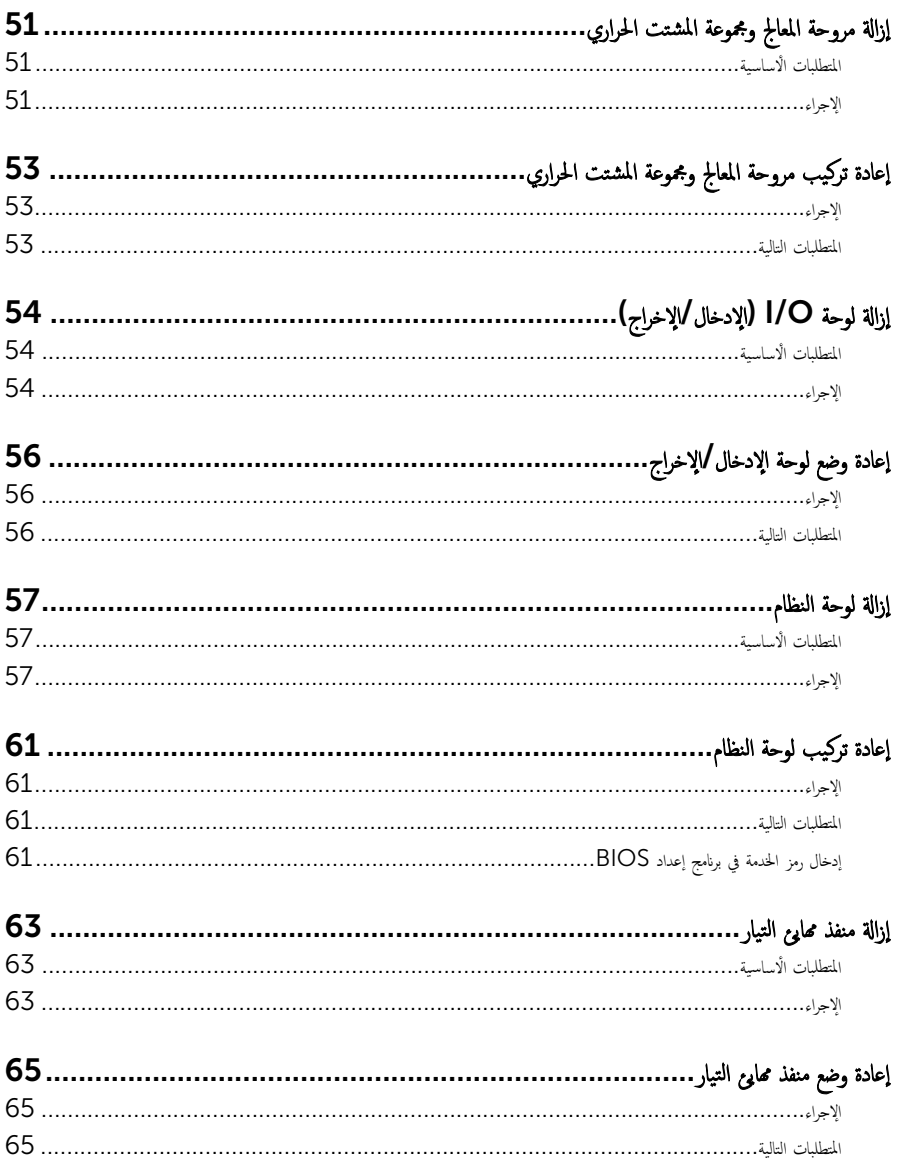

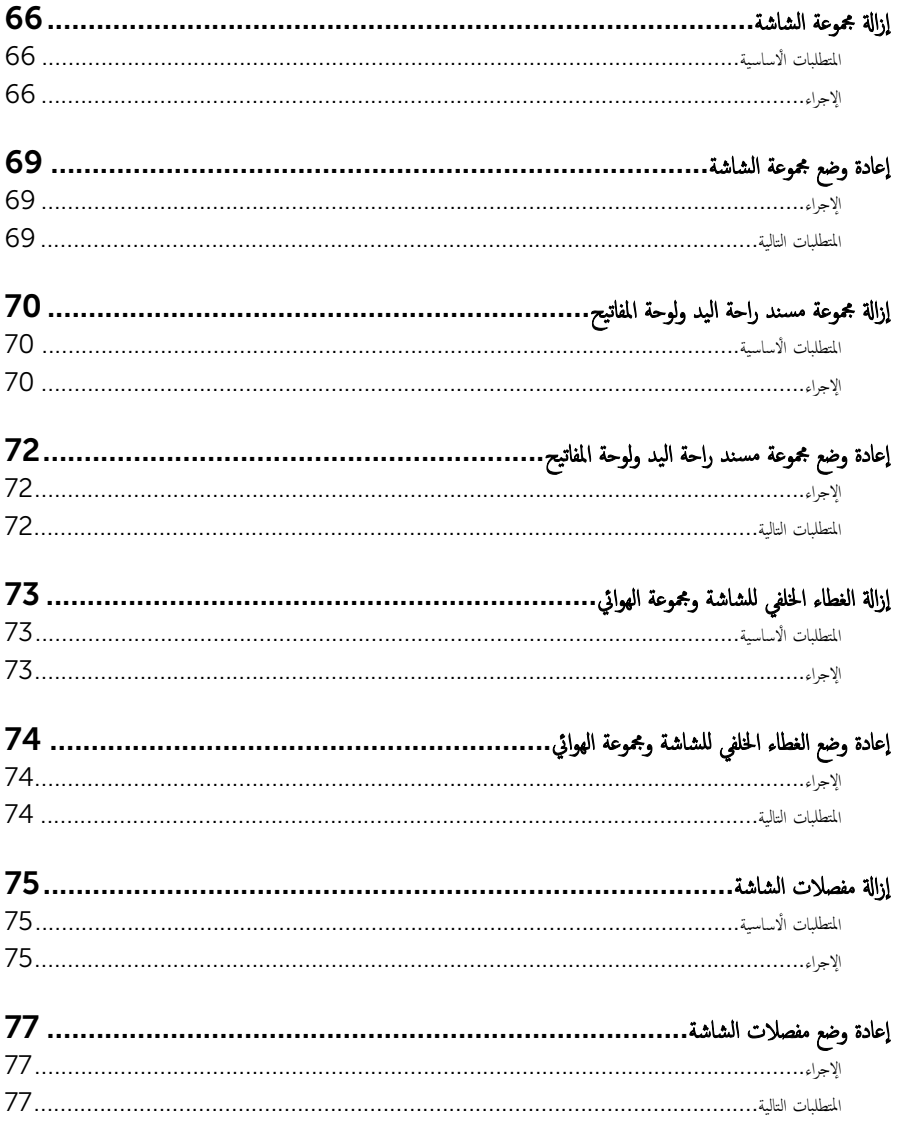

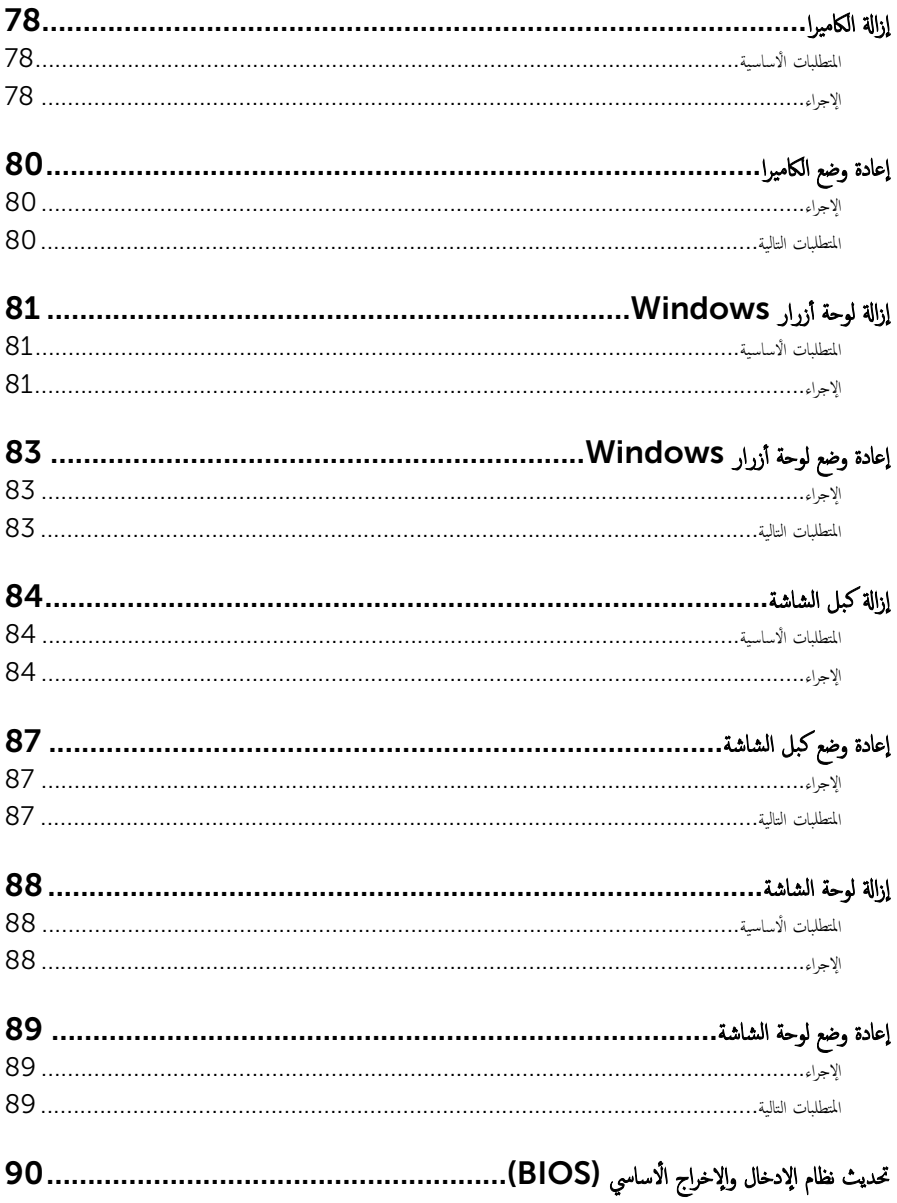

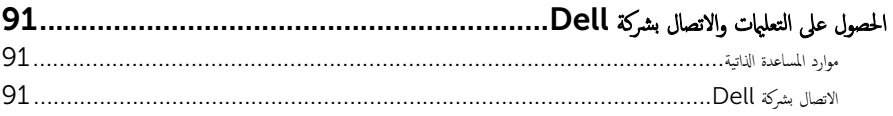

قبل العمل داخل الكمبيوتر

#### <span id="page-9-0"></span>˒̰ˋ:̴̾ ̤ˣ ˕̰ ˇȔا˒لاف ̭˅تالمكو او̤ˋط˅̜˅تǙ˒ ع˅̪ل ع̪ ̶˅ ̪ن افالحو و̰֗ˇ لم˶ الم˸˅̪̾ر الملاو ̪˸˅ت.

لاحظة: قد تختلف الصور الموجودة في هذا المستند عن الكمبيوتر وذلك حسب التكوين الذي طلبته.

#### قبل البدء

- 1 احفظ جميع الملفات المفتوحة وأغلقها وقم بإنهاء جميع التطبيقات المفتوحة.
	- **2** ٪ قم بإيقاف تشغيل الكمبيوتر .
- ابداً وسندان القر قوق أو اضغط على **ابداً → الى الطاقة** → **ايقاف التشغيل.** ﴿
- Windows 8.1 (ابقاف التشغيل). انقر أو اضغط على رمز التيار ها Shut down → (لِهقاف التشغيل).
	- $-$  7 Windows 7: انقر أو اضغط على **Start (اينال Shut down →).** (ا**يقاف التشغيل)**.

لاطة: إذا كنت تستخدم نظام تشغيل آخر، فانظر مستندات نظام التشغيل لديك لمعرفة تعليمات إيقاف التشغيل.

- 3 قم بفصل الكمبيوتر وكافة الاجحمزة المتصلة به من مآخذ التيار الكهربي الخاصة بهم.
- 4 افصل كل الكابلات مثل كابلات الهاتف وكابلات الشبكة وما إلى ذلك من جحماز الكمبيوتر .
- دوسل كل الاجحمزة والملحقات الطرفية المتصلة، مثل لوحات المفاتيح والماوس والشاشات وما إلى ذلك من جماز الكمبيوتر
	- **6** ٪ قم بإزالة أي بطاقة وسائط وأي أقراص ضوئية من الكمبيوتر ، إن وجدت.

#### تعلمات السلامة

استعن بتوجيهات السلامة التالية لمساعدتك على حماية الكمبيوتر من أي تلف محمٓل، وللمساعدة كذلك على ضمان سلامتك الشخصية.

ِحِ كِمَا يو ̈ قبل العمل داخل الكمبيوتر، اقرأ معلومات الأمان المرفقة التي تم شحنها مع الكمبيوتر ـ للتعرف على المعلومات الإضافية المخاصة بأفضل ممارسات لامان، راجع الصفحة الرئيسية الخاصة بـ "التوافق التنظيمي" من خلال /www.dell.com .regulatory\_compliance

حكم تحذير: افصل كل مصادر التيار قبل فتح غطاء الكمبيوتر أو اللوحات. بعد ا√تتهاء من العمل داخل الكمبيوتر، أعد تركيب كل ا√غطية واللوحات والمسامير قبل توصيل مصدر التيار.

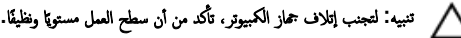

˒̰ˋ:̴̾ ̤ˣ ˕̰ ˇȔا˒لاف ̭˅تالمكو او̤ˋط˅̜˅تǙ˒ ع˅̪ل ع̪ ̶˅ ̪ن افالحو و̰֗ˇ لم˶ الم˸˅̪̾ر الملاو ̪˸˅ت.

<span id="page-10-0"></span>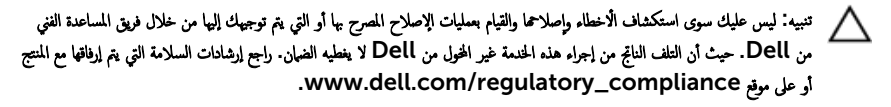

نبيه: قبل لمس أي شيء داخل الكمبيوتر، قم بتأريض نفسك بواسطة لمس سطح معدني غير مطلي، مثل السطح المعدني المورود في الجزء الخلفي من Δ الكمبيوتر . أثناء العمل، المس سطح معدني غير مطلي بشكل دوري لتفريغ الكهراء الساكنة والتي قد تتلف المكونات الداخلية للكمبيوتر .

ِ تنبيه: عند فصل كبل،اسحب الموصل الخاص به أو عروة السحب، وليس الكبل نفسه. بعض الكبلات تشتمل على موصلات مزودة بعروات قفل أو مسامير إيهام يجب فكها قبل فصل الكبل. عند فصل الكبلات، حافظ على محاذاتها بالتساوي لتجنب ثني أي مسامير موصلات. عند توصيل الكبلات. تأكد أن المنافذ والموصلات تم توجيهها ومحاذاتها بشكل صحيح. ȓ

ȓ جه˅ˬر ̪ن ئ̜˅ر ˈط˅̜˅ت ˷˅ʿطا̤و . Ȏر̟ˋة ǫو ˒̰ˋ:̴̾ ا̏̀ط ̉لى ǫȓي ˈط˅̜˅ت̪

## الأدوات الموصى باستخدامها

قد تحتاج الإجراءات الواردة في هذا المستند إلى وجود الادوات التالية:

- ̪فك Phillips
	- مخطاط بلاستيكي

## بعد العمل داخل الكمبيوتر

#### <span id="page-11-0"></span>˒̰ˋ:̴̾ ̜د دي̻' ك˒ر الم˸˅̪̾ر الم˕ ة̰˅˙ر ǫȓو ̟ةالمفكو داˬل اكم̤ ˋ ˒ر̾و Ȕالى Ȕالح˅ق را̤ޢ ˈ˅كم̤ ˋ ˒ر̾و ˈشدة.

- 1 ٪ قم بإعادة تركيب جميع المسامير وتأكد من عدم وجود مسامير مفكوكة بداخل الكمبيوتر. ȓ 2 ٪ مَّ بتوصيل أية أجحزة خارجية أو أحمزة طرفية وكبلات قمت بإزالتها قبل العمل في الكمبيوتر الخاص بك.<br>3 ٪ أعد مضع أي بطاقات مسائط وأقراص وأي أحزاء أخرى قمت بازالتيا قبل العمل داخل الكمبية . أعد وضع أي بطاقات وسائط وأقراص وأي أجزاء أخرى قمت بإزالتها قبل العمل داخل الكمبيوتر .
	- 4 صل الكمبيوتر وجميع الاجحمزة المتصلة بالمنافذ الكهربية الخاصة بها.
		- 5 ٪ قم بتشغيل الكمبيوتر .

## إزالة غطاء القاعدة

<span id="page-12-0"></span>⚠ تحذير : قبل العمل داخل الكمبيوتر ، اقرأ معلومات الٌامان التي تم ٳرفاقها مع الكمبيوتر ، واتبع الخطوات الوادة في <u>قبل العمل داخل الكمبيوتر</u> . بعد العمل داخل الكمبيوتر ، اتبع التعليمات الواردة في <u>بعد العمل داخل الكمبيوتر</u>. للتعرف على المعلومات الإضافية الحاصة بأفضل ممارسات الامان. راجع الصفحة الرئيسية الحاصة بالتوافق التنظيمي من خلال www.dell.com/regulatory\_compliance.

- ً 1 ǫŗ̑̍ق ا̤ش˅˺ة ا̧̜ˇو اكم̤ ˋ ˒ر̾و ǫرȓ˷ ˅ ̉لى ̉قˇ.
- 2 ٪ قم بإزالة المسامير المثبتة لغطاء القاعدة في مجموعة مسند راحة اليد ولوحة المفاتيح.
- 3 باستخدام مخطاط بلاستيكي، قم بثني غطاء القاعدة إلى خارج مجموعة مسند راحة اليد ولوحة المفاتيح.

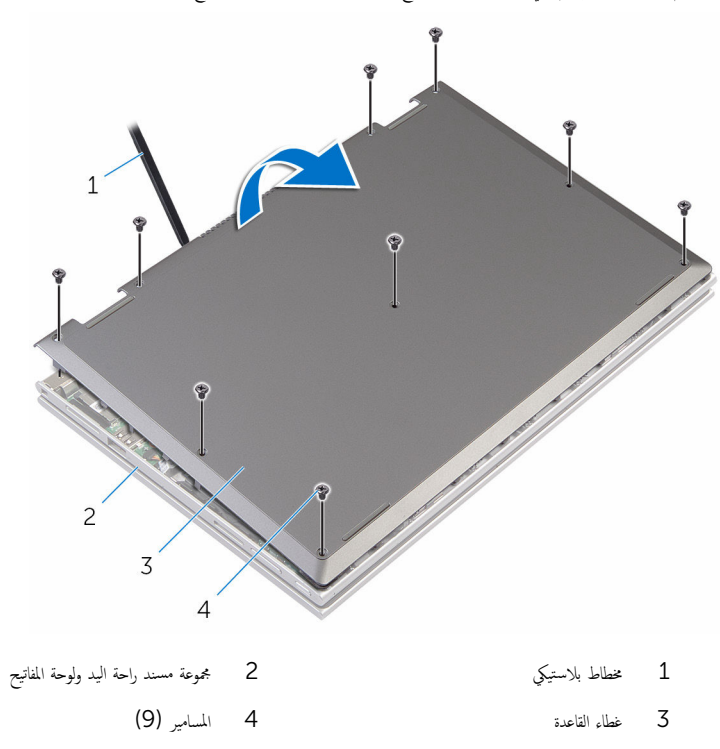

<span id="page-13-0"></span>تحذير : قبل العمل داخل الكمبيوتر ، اقرأ معلومات الٌامان التي تم ٳرفاقها مع الكمبيوتر ، واتبع الخطوات الوادة في <u>قبل العمل داخل الكمبيوتر</u> . بعد العمل داخل الكمبيوتر ، اتبع التعليمات الواردة في <u>بعد العمل داخل الكمبيوتر</u>. للتعرف على المعلومات الإضافية الحاصة بأفضل ممارسات الامان. راجع الصفحة الرئيسية الحاصة بالتوافق التنظيمي من خلال www.dell.com/regulatory\_compliance.

- $\!1$   $\!$  قم بتحريك الالسنة الموجودة على غطاء القاعدة إلى داخل الفتحات الموجودة في قاعدة الكمبيوتر وأدخل غطاء القاعدة في مكانه.
	- 2 أعد وضع المسامير التي تثبت غطاء القاعدة في قاعدة الكمبيوتر .

# إخراج البطارية

<span id="page-14-0"></span>تحذير : قبل العمل داخل الكمبيوتر ، اقرأ معلومات الٌامان التي تم ٳرفاقها مع الكمبيوتر ، واتبع الخطوات الوادة في <u>قبل العمل داخل الكمبيوتر</u> . بعد العمل ⚠ داخل الكمبيوتر ، اتبع التعليمات الواردة في <u>بعد العمل داخل الكمبيوتر</u>. للتعرف على المعلومات الإضافية الحاصة بأفضل ممارسات الامان. راجع الصفحة الرئيسية الحاصة بالتوافق التنظيمي من خلال www.dell.com/regulatory\_compliance.

## المتطلبات ا<mark>لا</mark>ساسية

قم بإزالة <u>غطاء القاعدة</u>.

## الإجراء

- $\mathbf 1$  قم بإزالة كبل محرك الأقراص الثابتة من أدلة التوجيه الموجودة في البطارية.
- 2 ٪ قم بإزالة المسامير التي تثبت البطارية في مجموعة مسند راحة اليد ولوحة المفاتيح.
	- 3 ارفع البطارية خارج مجموعة مسند راحة اليد ولوحة المفاتيح.

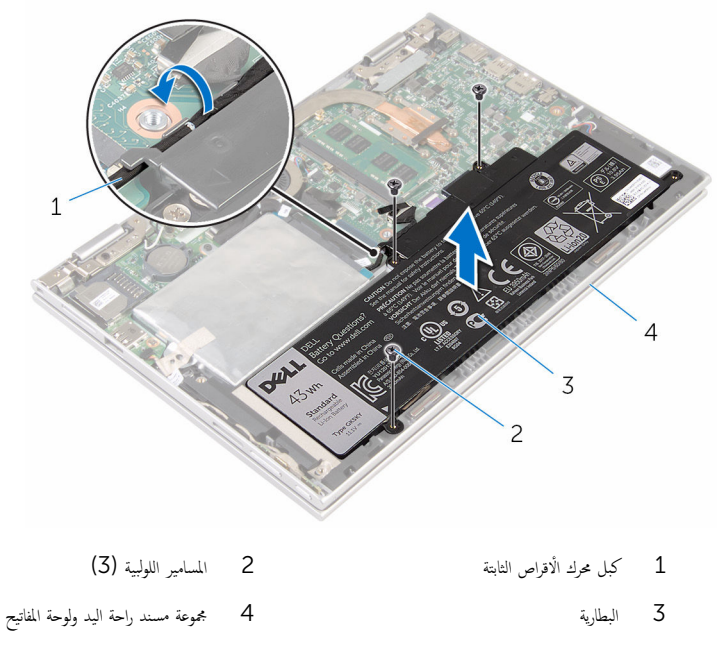

4 اضغط مع الاستمرار على زر التيار لمدة 5 ثوانٍ لتأريض لوحة النظام.

# إعادة وضع البطارية

<span id="page-15-0"></span>تحذير : قبل العمل داخل الكمبيوتر ، اقرأ معلومات الٌامان التي تم ٳرفاقها مع الكمبيوتر ، واتبع الخطوات الوادة في <u>قبل العمل داخل الكمبيوتر</u> . بعد العمل داخل الكمبيوتر ، اتبع التعليمات الواردة في <u>بعد العمل داخل الكمبيوتر</u>. للتعرف على المعلومات الإضافية الحاصة بأفضل ممارسات الامان. راجع الصفحة الرئيسية الحاصة بالتوافق التنظيمي من خلال www.dell.com/regulatory\_compliance.

### الإجراء

- $1$   $\,$   $\,$  قم بمحاذاة فتحات المسامير الموجودة في البطارية مع فتحات المسامير الموجودة في مجموعة مسند راحة اليد ولوحة المفاتيح.
	- 2 ٪ قم بتوجيه كبل محرك الأقراص الثابتة عبر أدلة التوجيه الموجودة على البطارية.
	- 3 أعد وضع المسامير التي تثبت البطارية في مجموعة مسند راحة اليد ولوحة المفاتيح.

#### المتطلبات التالية

أعد وضع <u>غطاء القاعدة</u>.

# إزالة وحدة الذاكرة

<span id="page-16-0"></span>تحذير : قبل العمل داخل الكمبيوتر ، اقرأ معلومات الٌامان التي تم ٳرفاقها مع الكمبيوتر ، واتبع الخطوات الوادة في <u>قبل العمل داخل الكمبيوتر</u> . بعد العمل ⚠ داخل الكمبيوتر ، اتبع التعليمات الواردة في <u>بعد العمل داخل الكمبيوتر</u>. للتعرف على المعلومات الإضافية الحاصة بأفضل ممارسات الامان. راجع الصفحة الرئيسية الحاصة بالتوافق التنظيمي من خلال www.dell.com/regulatory\_compliance.

## المتطلبات ا<mark>لا</mark>ساسية

- 1 فم بإزالة <u>غطاء القاعدة</u>
	- **2** قم بإزالة ا<mark>لبطارية</mark>

- ستخدم أطراف أصابعك لفصل مشابك التثبيت الموجودة على طرفي فتحة وحدة الذاكرة بعناية حتى تبرز وحدة الذاكرة للخارج.
	- **2** ٪ قم بإزالة وحدة الذاكرة من فتحة وحدة الذاكرة.

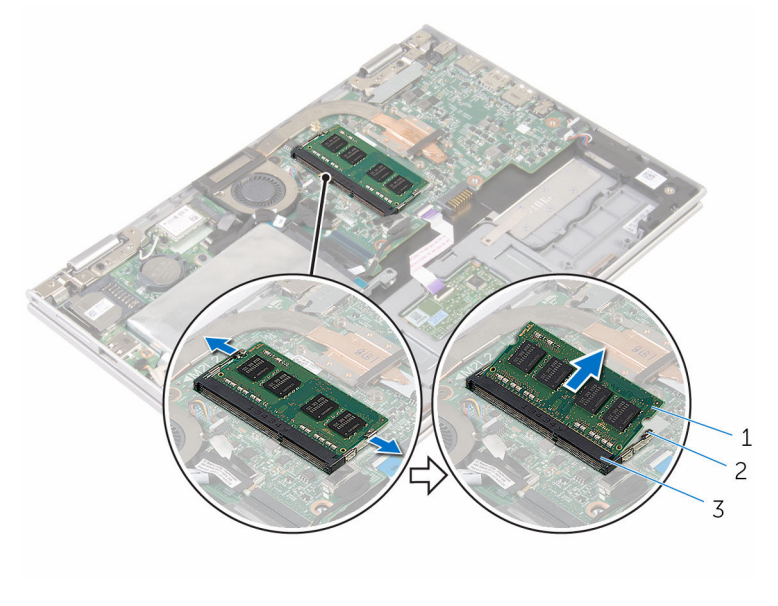

- 1 ˧دةو ةالذا̟ر 2 ̪ش˅ˈك ا̤˕˜ˋ̾ت) 2(
	- 3 فتحة وحدة الذاكرة

# إعادة وضع وحدة الذاكرة

<span id="page-17-0"></span>⚠ تحذير : قبل العمل داخل الكمبيوتر ، اقرأ معلومات الٌامان التي تم ٳرفاقها مع الكمبيوتر ، واتبع الخطوات الوادة في <u>قبل العمل داخل الكمبيوتر</u> . بعد العمل داخل الكمبيوتر ، اتبع التعليمات الواردة في <u>بعد العمل داخل الكمبيوتر</u>. للتعرف على المعلومات الإضافية الحاصة بأفضل ممارسات الامان. راجع الصفحة الرئيسية الحاصة بالتوافق التنظيمي من خلال www.dell.com/regulatory\_compliance.

#### الإجراء

- قم بمحاذاة الفتحة الموجودة في وحدة الذاكرة مع اللسان الموجود في فتحة وحدة الذاكرة.  $\bm{1}$
- 2 ٪ قم بإزاحة وحدة الذاكرة بثبات إلى داخل الفتحة بزاوية، واضغط على وحدة الذاكرة حتى تستقر في مكانها.

**ملاحظة:** إذا لم تسمع صوت استقرار وحدة الذاكرة في موضعها، فقم بإزالتها وإعادة تركيبها.

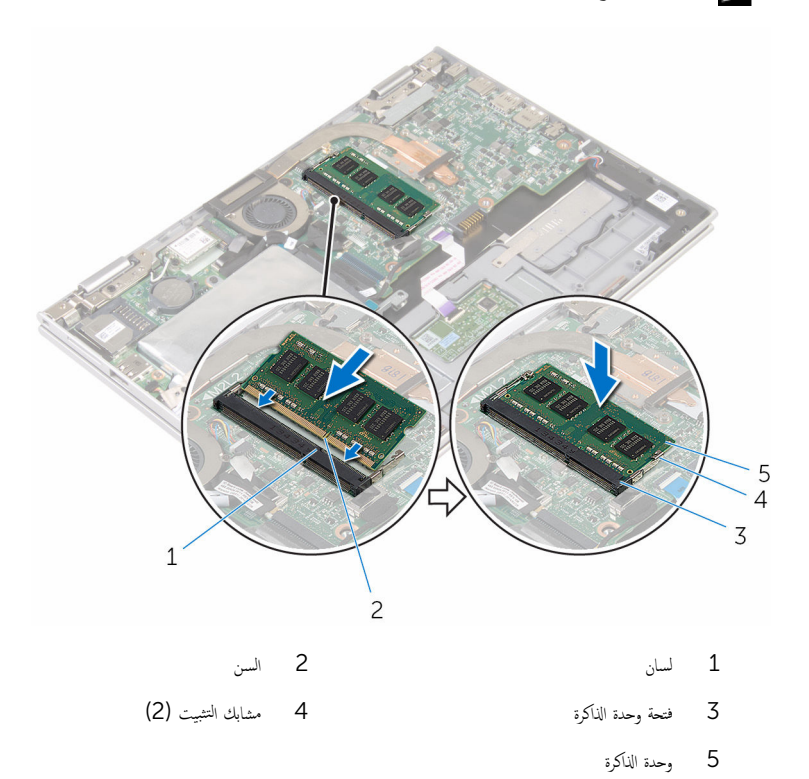

18

## المتطلبات التالية

- 
- <span id="page-18-0"></span>**1** أعد وضع <u>البطارية</u><br>**2** أعد وضع <u>غطاء القاعدة</u>.

# إزالة محرك الأقراص الثابتة

<span id="page-19-0"></span>تحذير : قبل العمل داخل الكمبيوتر ، اقرأ معلومات الٌامان التي تم ٳرفاقها مع الكمبيوتر ، واتبع الخطوات الوادة في <u>قبل العمل داخل الكمبيوتر</u> . بعد العمل داخل الكمبيوتر ، اتبع التعليمات الواردة في <u>بعد العمل داخل الكمبيوتر</u>. للتعرف على المعلومات الإضافية الحاصة بأفضل ممارسات الامان. راجع الصفحة الرئيسية الحاصة بالتوافق التنظيمي من خلال www.dell.com/regulatory\_compliance. ننبيه: محركات الاقراص الثابتة تكون قابلة للكسر. توخ الحذر عند التعامل مع محرك الاقراص الثابتة. ننبيه: لتجنب فقد البيانات، لا تقم بإزالة محرك الاقراص الثابتة عندما يكون الكمبيوتر في حالة سكون أو في حالة تشغيل.

## المتطلبات ا<mark>لا</mark>ساسية

- 1 فم بإزالة <u>غطاء القاعدة</u>
	- **2** قم بإزالة <u>البطارية</u>

## الإجراء

1 قم بإزالة الشريط الذي يقوم بتثبيت مجموعة محرك الأقراص الثابتة بلوحة النظام.

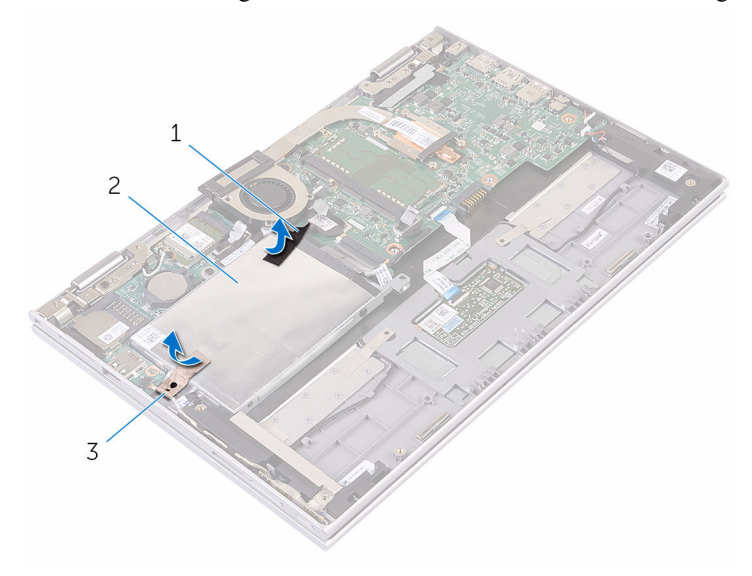

ا شریط و عمل السموط عبد السموط عبد السموط عبد السموط عبد السموط عبد السموط عبد السموط عبد السموط عبد السموط عب<br>السموط عبد السموط عبد السموط عبد السموط عبد السموط عبد السموط عبد السموط عبد السموط عبد السموط عبد السموط عبد

3 جموعة محرك الأقراص الثابتة

- 3 افصل كبل محرك الأقراص الثابتة عن لوحة النظام باستخدام لسان السحب.
- 4 ٪ قمّ بإزالة المسامير المثبتة لمجموعة محرك الْاقراص الثابتة بمجموعة مسند راحة اليد ولوحة المفاتيح.

5 ارفع مجموعة محرك الأقراص الثابتة والكبل الحاص بها خارج مجموعة مسند راحة اليد ولوحة المفاتيح.

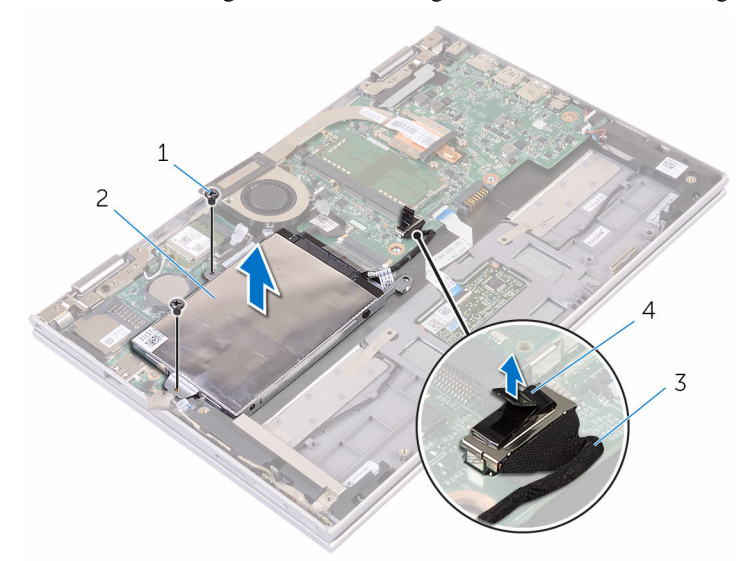

- 
- 3 ̟ˋل كمحر ȓالأ اص̜ر ا̤˜˅ˈ˕ة 4 ̤˸˅ن ا̤˸˩ˇ
- 1 الم˸˅̪̾ر) 2( 2 ̉ةمجمو كمحر ȓالأ اص̜ر ا̤˜˅ˈ˕ة
	- **6** افصل الموزع من محرك الأقراص الثابتة.
	- 7 ٪ قم بفك المسامير المثبتة لدعامة محرك الاقراص الثابتة بهذا المحرك.

8 ارفع حامل محرك الْاقراص الثابتة بعيدًا عن محرك الْاقراص الثابتة.

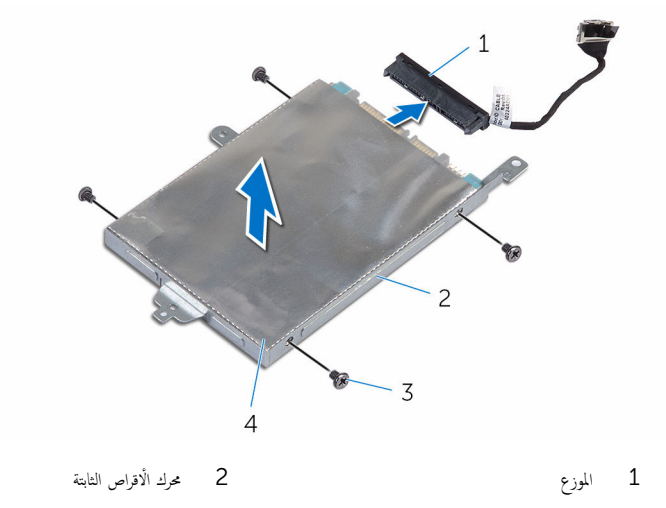

4 المسامير اللولبية (4) .<br>3 حامل محرك الاقراص الثابتة

# إعادة وضع محرك الأقراص الثابتة

<span id="page-23-0"></span>تحذير : قبل العمل داخل الكمبيوتر ، اقرأ معلومات الٌامان التي تم ٳرفاقها مع الكمبيوتر ، واتبع الخطوات الوادة في <u>قبل العمل داخل الكمبيوتر</u> . بعد العمل ⚠ داخل الكمبيوتر ، اتبع التعليمات الواردة في <u>بعد العمل داخل الكمبيوتر</u>. للتعرف على المعلومات الإضافية الحاصة بأفضل ممارسات الامان. راجع الصفحة الرئيسية الحاصة بالتوافق التنظيمي من خلال www.dell.com/regulatory\_compliance.

ننبيه: محركات الاقراص الثابتة تكون قابلة للكسر. توخ الحذر عند التعامل مع محرك الاقراص الثابتة.

### الإجراء

1 ٪ قم بمحاذاة فتحات المسامير الموجودة في محرك الاقراص الثابتة مع فتحات المسامير الموجودة في حامل محرك الأقراص الثابتة. 2 أعد وضع المسامير اللولبية المثبتة لحامل محرك الْاقراص الثابتة في محرك الأقراص الثابتة. 3 ٪ قم بتوصيل الموزع بمحرك الْاقراص الثابتة. 4 ٪ قم بمحاذاة فتحات المسامير الموجودة في مجموعة محرك الْاقراص الثابتة مع فتحات المسامير الموجودة في مجموعة مسند راحة اليوحة المفاتيح. 5 أعد تركيب المسامير التي تثبت مجموعة محرك الاقراص الثابتة بمجموعة مسند راحة اليد ولوحة المفاتيح. اص̜ر 6 ߁ ˈ˕و˽̾ل ̟ˋل كمحر الأ ا̤˜˅ˈ˕ة ˧ةˈ̧و ا̰̤ظ˅م. ȓ 7 ٪ ثبت الشريط الذي يثبت مجموعة محرك الْاقراص الثابتة بمجموعة مسند راحة اليد ولوحة المفاتيح.

8 ٪ قم بلصق الشريط الذي يقوم بتثبيت مجموعة محرك الأقراص الثابتة بلوحة النظام.

#### المتطلبات التالية

- 1 أعد وضع <u>البطارية</u> .
- **2** أعد وضع <u>غطاء القاعدة</u> .

# eMMC إزالة بطاقة

<span id="page-24-0"></span>تحذير : قبل العمل داخل الكمبيوتر ، اقرأ معلومات الٌامان التي تم ٳرفاقها مع الكمبيوتر ، واتبع الخطوات الوادة في <u>قبل العمل داخل الكمبيوتر</u> . بعد العمل ⚠ داخل الكمبيوتر ، اتبع التعليمات الواردة في <u>بعد العمل داخل الكمبيوتر</u>. للتعرف على المعلومات الإضافية الحاصة بأفضل ممارسات الامان. راجع الصفحة الرئيسية الحاصة بالتوافق التنظيمي من خلال www.dell.com/regulatory\_compliance.

## المتطلبات ا<mark>لا</mark>ساسية

- 1 فم بإزالة <u>غطاء القاعدة</u>
	- 2 ف<sub>َ بِإِزالة ا<mark>لبطارية</mark></sub>

- 1 ٪ قم بإزالة الشريط الذي يقوم بتثبيت مجموعة محرك الْاقراص الثابتة بلوحة النظام.
- 2 انزع الشريط الذي يثبت مجموعة محرك الْاقراص الثابتة بمجموعة مسند راحة اليد ولوحة المفاتيح.

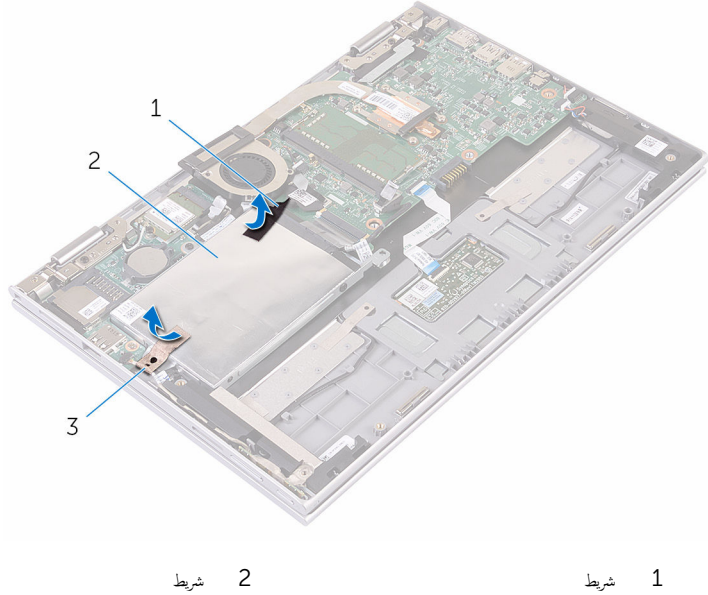

- 
- ق ﴿ جَموعة محرك الْاقراص الثابتة  $\,$
- 3 افصل كبل محرك الأقراص الثابتة عن لوحة النظام باستخدام لسان السحب.
- 4 ٪ قمّ بإزالة المسامير المثبتة لمجموعة محرك الْاقراص الثابتة بمجموعة مسند راحة اليد ولوحة المفاتيح.
- 5 ارفع مجموعة محرك الأقراص الثابتة والكبل الحاص بها خارج مجموعة مسند راحة اليد ولوحة المفاتيح.

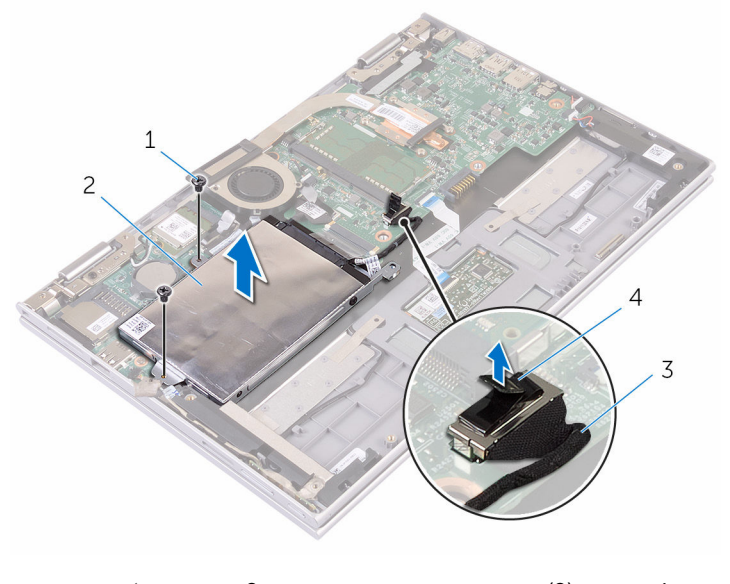

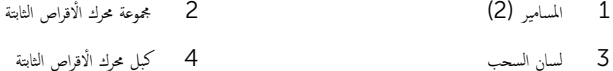

- **6** اقلب مجموعة محرك الأقراص الثابتة.
- 7 ٪ قم بإزالة شريط رقاقة الالومنيوم جزئيًا لإظهار بطاقة ذاكرة eMMC. ً

8 ٪ قم بإزالة المسبار المثبت لبطاقة ذاكرة eMMC في مجموعة محرك الأقراص الثابتة. وارفع eMMC بزاوية من الفتحة الموجودة على مجموعة محرك لأقراص الثابتة.

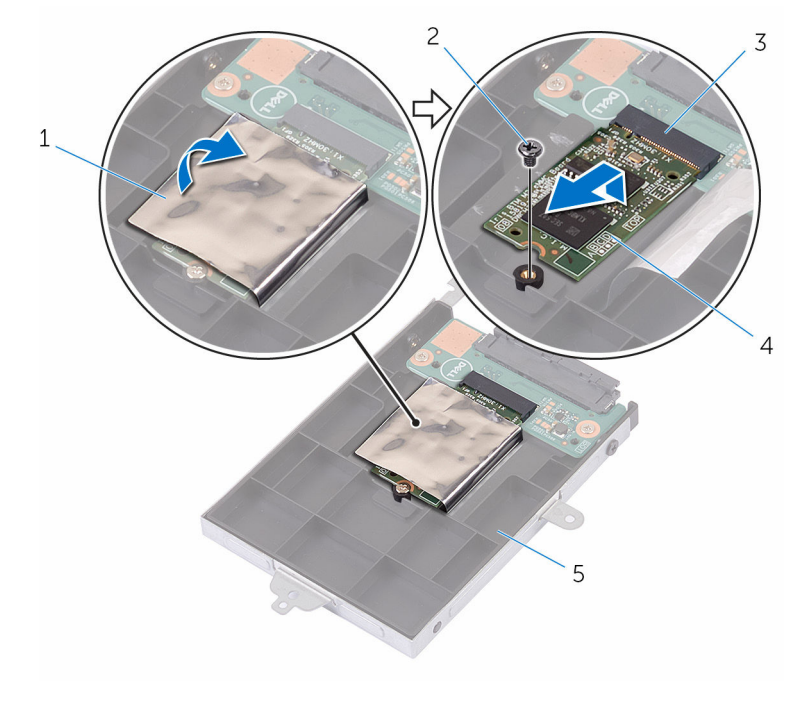

- س شريط رقاقة ألومنيوم مشريط وقاقة ألومنيوم من المسار  $1$
- 3 ̙˕˩ة ˈط˅̜ة eMMC 4ˈ ط˅̜ة eMMC
	-
	- 5 ٪ مجموعة محرك الْاقراص الثابتة

# إعادة وضع بطاقة  $\blacksquare$

<span id="page-27-0"></span>تحذير : قبل العمل داخل الكمبيوتر ، اقرأ معلومات الٌامان التي تم ٳرفاقها مع الكمبيوتر ، واتبع الخطوات الوادة في <u>قبل العمل داخل الكمبيوتر</u> . بعد العمل ⚠ داخل الكمبيوتر ، اتبع التعليمات الواردة في <u>بعد العمل داخل الكمبيوتر</u>. للتعرف على المعلومات الإضافية الحاصة بأفضل ممارسات الامان. راجع الصفحة الرئيسية الحاصة بالتوافق التنظيمي من خلال www.dell.com/regulatory\_compliance.

- اقست ناطوجود على بطاقة eMMC مع اللسان الموجود في فتحة بطاقة eMMC.
	- 2 ٪ قم بإدخال بطاقة eMMC بزاوية في فتحة بطاقة eMMC.
- قص = قم بمحاذاة فتحة المسبار الموجودة على بطاقة eMMC مع فتحة المسبار الموجودة على مجموعة محرك الأقراص الثابتة.

<span id="page-28-0"></span>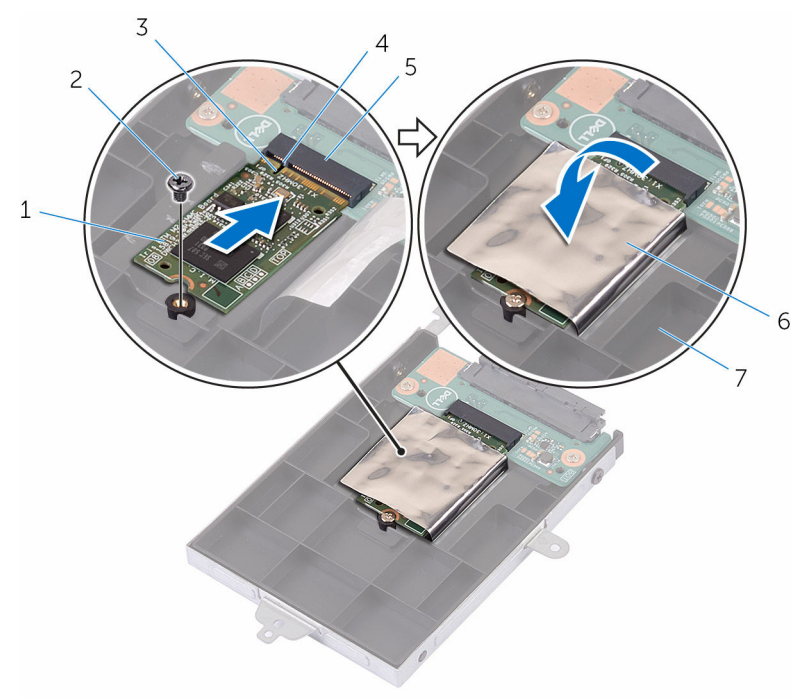

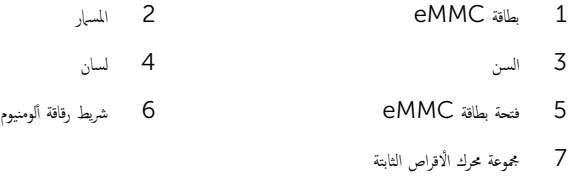

5 ٪ قم بمحاذاة فتحات المسامير الموجودة في مجموعة محرك الأقراص الثابتة مع فتحات المسامير الموجودة في مجموعة مسند راحة اليد ولوحة المفاتيح. ه أعد تركيب المسامير التي تثبت مجموعة محرك الْاقراص الثابتة بمجموعة مسند راحة اليد ولوحة المفاتيح. 7 ٪ ثبت الشريط الذي يثبت مجموعة محرك الْاقراص الثابتة بمجموعة مسند راحة اليد ولوحة المفاتيح. 8 ٪ قم بلصق الشريط الذي يقوم بتثبيت مجموعة محرك الأقراص الثابتة بلوحة النظام. اص̜ر 9 ߁ ˈ˕و˽̾ل ̟ˋل كمحر الأ ا̤˜˅ˈ˕ة ˧ةˈ̧و ا̰̤ظ˅م. ȓ

#### المتطلبات التالية

- 1 أعد وضع <u>البطارية</u><br>ا
- **2** أعد وضع <u>غطاء القاعدة</u> .

# eMMC إزالة لوحة إدخال/إخراج

<span id="page-29-0"></span>تحذير : قبل العمل داخل الكمبيوتر ، اقرأ معلومات الٌامان التي تم ٳرفاقها مع الكمبيوتر ، واتبع الخطوات الوادة في <u>قبل العمل داخل الكمبيوتر</u> . بعد العمل ⚠ داخل الكمبيوتر ، اتبع التعليمات الواردة في <u>بعد العمل داخل الكمبيوتر</u>. للتعرف على المعلومات الإضافية الحاصة بأفضل ممارسات الامان. راجع الصفحة الرئيسية الحاصة بالتوافق التنظيمي من خلال www.dell.com/regulatory\_compliance.

## المتطلبات ا<mark>لا</mark>ساسية

- 1 فم بإزالة <u>غطاء القاعدة</u>
	- 2 فَمَ بِإِزالَةِ ا<mark>لبطاريةِ</mark>
- 3 في الم الق العاقة <u>[eMMC](#page-24-0).</u>

### الإجراء

اضل الموزع عن مجموعة محرك الاقراص الثابتة. $\blacksquare$ 

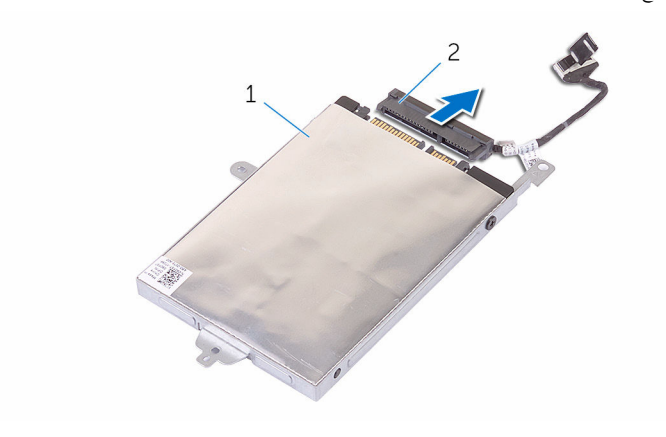

- 1 ̉ةمجمو كمحر ȓالأ اص̜ر ا̤˜˅ˈ˕ة 2 زǽالمو
	- 2 ٪ قم بإزالة المسهارين المثبتين للوحة إدخال/إخراج eMMC في مجموعة محرك الاقراص الثابتة.

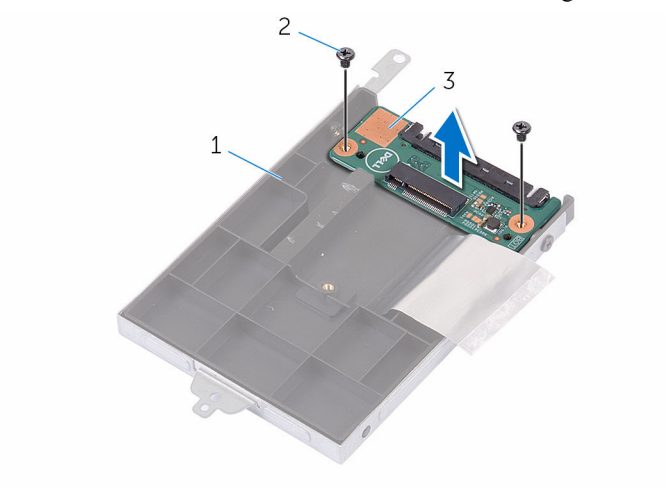

2 المسامير (2)

- محموعة محرك الاقراص الثابتة  $\: \,$
- 

eMMC إعادة وضع لوحة إدخال/إخراج

<span id="page-31-0"></span>تحذير : قبل العمل داخل الكمبيوتر ، اقرأ معلومات الٌامان التي تم ٳرفاقها مع الكمبيوتر ، واتبع الخطوات الوادة في <u>قبل العمل داخل الكمبيوتر</u> . بعد العمل ⚠ داخل الكمبيوتر ، اتبع التعليمات الواردة في <u>بعد العمل داخل الكمبيوتر</u>. للتعرف على المعلومات الإضافية الحاصة بأفضل ممارسات الامان. راجع الصفحة الرئيسية الحاصة بالتوافق التنظيمي من خلال www.dell.com/regulatory\_compliance.

### الإجراء

- قم بمحاذاة فتحة المسإر الموجودة على لوحة الإدخال/إلاخراج = eMMC مع فتحة المسإر الموجودة على مجموعة محرك الأقراص الثابتة.
	- 2 أعد تركيب المسهار الذي يثبت لوحة الإدخال/الإخراج−MMC بمجموعة محرك الأقراص الثابتة.
		- ${\bf 3}$  اقلب مجموعة محرك الأقراص الثابتة، وقم بتوصيل الموزع بمجموعة محرك الأقراص الثابتة.

#### المتطلبات التالبة

- 1 فاعد وضع <u>مطاقة [eMMC](#page-27-0).</u>
	- **2** أعد وضع <u>البطارية</u>
	- **3** أعد وضع <u>غطاء القاعدة</u> .

## إزالة البطارية الخلوية المصغرة

<span id="page-32-0"></span>تحذيو ֹ قبل العمل داخل الكمبيوتر، اقرأ معلومات الامان التي تم إرفاقها مع الكمبيوتر، واتبع الخطوات الوادة في ق<u>بل العمل داخل الكمبيوتر</u> ـ بعد العمل ⚠ داخل الكمبيوتر ، اتبع التعليمات الواردة في <u>بعد العمل داخل الكمبيوتر</u>. للتعرف على المعلومات الإضافية الحاصة بأفضل ممارسات الامان. راجع الصفحة الرئيسية الحاصة بالتوافق التنظيمي من خلال www.dell.com/regulatory\_compliance.

تنبيه'. يؤدي إزالة البطارية الخلوية المصفرة إلى إعادة تعيين إعدادات برنامج ضبطBIOS. ويوصى بملاحظة إعدادات برنامج ضبط BIOS قبل إزالة البطارية الحلوية المصغرة.

## المتطلبات ا<mark>لا</mark>ساسية

#### 1 فم بإزالة <u>غطاء القاعدة</u>.

**2** قم بإزالة <u>البطارية</u>

#### الإجراء

باستخدام مخطاط بلاستيكي، ارفع البطارية الخلوية المصغرة برفق خارج مقبس البطارية الموجود على لوحة النظام.

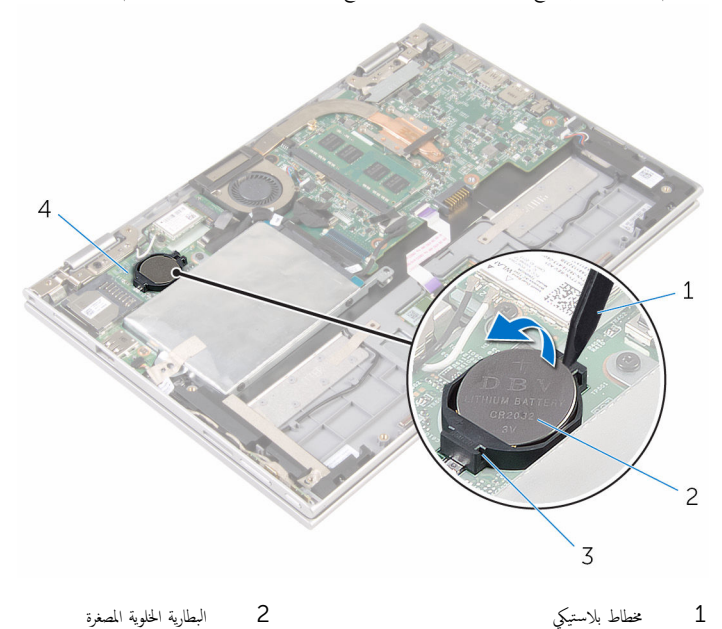

## ـإعادة تركيب البطارية الخلوية المصغرة

<span id="page-34-0"></span>تحذير : قبل العمل داخل الكمبيوتر ، اقرأ معلومات الٌامان التي تم ٳرفاقها مع الكمبيوتر ، واتبع الخطوات الوادة في <u>قبل العمل داخل الكمبيوتر</u> . بعد العمل داخل الكمبيوتر ، اتبع التعليمات الواردة في <u>بعد العمل داخل الكمبيوتر</u>. للتعرف على المعلومات الإضافية الحاصة بأفضل ممارسات الامان. راجع الصفحة الرئيسية الحاصة بالتوافق التنظيمي من خلال www.dell.com/regulatory\_compliance.

### الإجراء

مع ضبط الجانب الموجب بحيث يتجه إلى أعلى، أدخل البطارية الخلوية المصغرة داخل مقبس البطارية الموجود في لوحة النظام.

#### المتطلبات التالية

- 1 أعد وضع <u>البطارية</u>
- **2** أعد وضع <u>غطاء القاعدة</u>.

## إزالة البطاقة اللاسلكية

<span id="page-35-0"></span>تحذير : قبل العمل داخل الكمبيوتر ، اقرأ معلومات الٌامان التي تم ٳرفاقها مع الكمبيوتر ، واتبع الخطوات الوادة في <u>قبل العمل داخل الكمبيوتر</u> . بعد العمل ⚠ داخل الكمبيوتر ، اتبع التعليمات الواردة في <u>بعد العمل داخل الكمبيوتر</u>. للتعرف على المعلومات الإضافية الحاصة بأفضل ممارسات الامان. راجع الصفحة الرئيسية الحاصة بالتوافق التنظيمي من خلال www.dell.com/regulatory\_compliance.

## المتطلبات ا<mark>لا</mark>ساسية

- 1 فم بإزالة <u>غطاء القاعدة</u>
	- **2** قم بإزالة ا<mark>لبطارية</mark>

- ق بفصل كابلات الهوائى من البطاقة اللاسلكية. $\bf{1}$
- 2 ٪ قم بإزالة المسهار المثبت للبطاقة اللاسلكية في لوحة الإدخال/الإخراج.
قم فإزاحة البطاقة اللاسلكية من فتحة البطاقة اللاسلكية الموجودة في لوحة الإدخال/الإخراج.

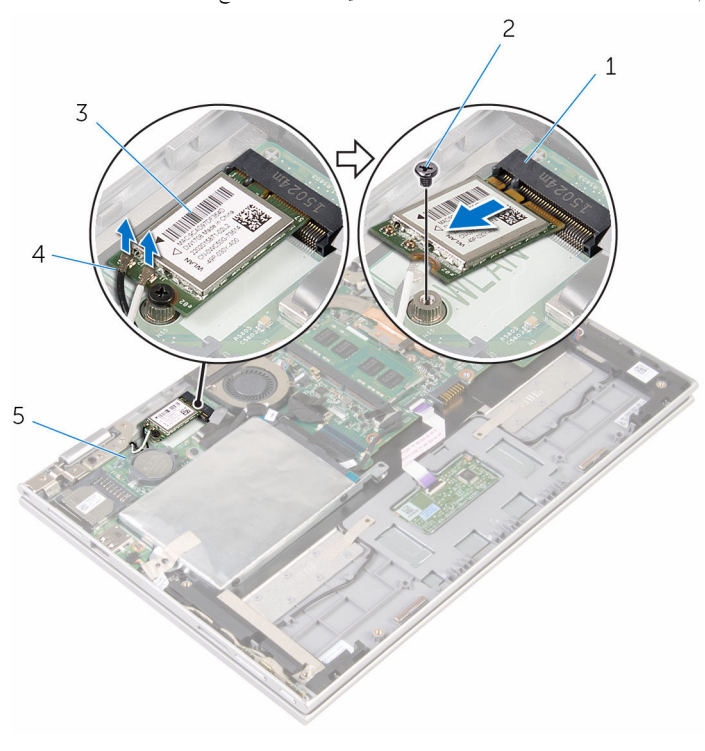

- 1 فتحة البطاقة اللاسلكية  $1$
- 3 ا̤ˋط˅̜ة ا̤لا ك̧˷ ̾ة 4 ̟ˋلات ا̤ ائي̶و) 2(
	- 5 ٪ لوحة الإدخال/الإخراج

# ـإعادة تركيب البطاقة اللاسلكية

<span id="page-37-0"></span>تحذير : قبل العمل داخل الكمبيوتر ، اقرأ معلومات الٌامان التي تم ٳرفاقها مع الكمبيوتر ، واتبع الخطوات الوادة في <u>قبل العمل داخل الكمبيوتر</u> . بعد العمل ⚠ داخل الكمبيوتر ، اتبع التعليمات الواردة في <u>بعد العمل داخل الكمبيوتر</u>. للتعرف على المعلومات الإضافية الحاصة بأفضل ممارسات الامان. راجع الصفحة الرئيسية الحاصة بالتوافق التنظيمي من خلال www.dell.com/regulatory\_compliance.

الإجراء

˒̰ˋ:̴̾ ̤ˣ ˕̰˒ ˇ̧̘ ا̤ˋط˅̜ة ا̤لا ك̧˷ ̾ةǙ لإ ˒ضع ǫȓي كاˈلات ǫȓ ̧ف˷ ̶˅.

- $\bf 1$   $\bf$  قم بمحاذاة السن الموجود على البطاقة اللاسلكية مع اللسان الموجود في فتحة البطاقة اللاسلكية في لوحة النظام.
	- 2 ٪ قم بإدخال البطاقة اللاسلكية بزاوية في فتحة البطاقة اللاسلكية.
	- 3 ٪ قم بمحاذاة فتحة المسهار الموجود في البطاقة اللاسلكية مع فتحة المسهار الموجود في لوحة النظام.
		- 4 أعد وضع المسهار الذي يثبت البطاقة اللاسلكية في لوحة النظام.

د / قم بتوصيل كابلات الهوائي بالبطاقة اللاسلكية.

يوضح الجدول التالي نظام ألوان كابلات الڥوائي للبطاقة اللاسلكية التي يدعمها الكمبيوتر الذي بحوزتك.

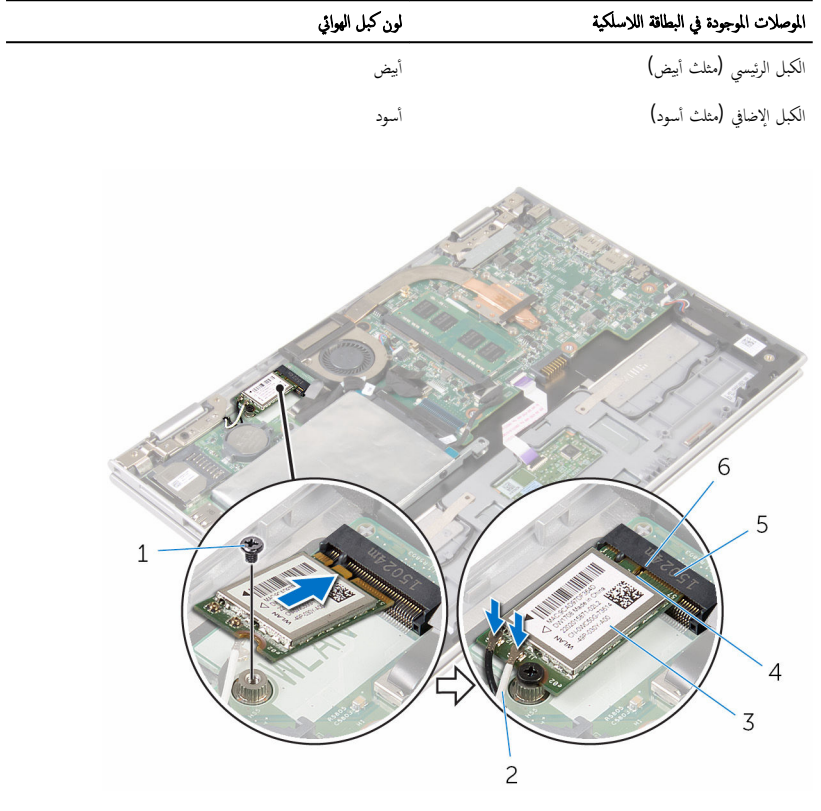

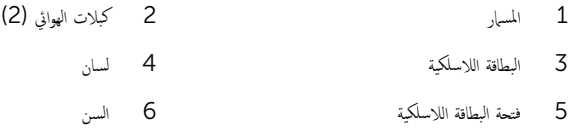

- 1 أعد وضع <u>البطارية</u>
- **2** أعد وضع <u>غطاء القاعدة</u>

# إزالة لوحة أزرار التشغيل وأزرار الصوت

<span id="page-39-0"></span>تحذير : قبل العمل داخل الكمبيوتر ، اقرأ معلومات الٌامان التي تم ٳرفاقها مع الكمبيوتر ، واتبع الخطوات الوادة في <u>قبل العمل داخل الكمبيوتر</u> . بعد العمل ⚠ داخل الكمبيوتر ، اتبع التعليمات الواردة في <u>بعد العمل داخل الكمبيوتر</u>. للتعرف على المعلومات الإضافية الحاصة بأفضل ممارسات الامان. راجع الصفحة الرئيسية الحاصة بالتوافق التنظيمي من خلال www.dell.com/regulatory\_compliance.

## المتطلبات ا<mark>لا</mark>ساسية

- 1 فم بإزالة <u>غطاء القاعدة</u>
	- **2** قم بإزالة ا<u>لبطارية</u>

### الإجراء

- 1 ٪ قم بإزالة الشريط الذي يثبت كبل لوحة أزرار التشغيل والصوت إلى مجموعة محرك الْاقراص الثابتة.
	- 2 افصل كبل التيار ولوحة أزرار الصوت من لوحة الإدخال/الإخراج.
	- قم الِزالة كبل التيار ولوحة أزرار الصوت من أدلة التوجيه الموجودة على مكبر الصوت.  $\bar{\bf 3}$ 
		- 4 ٪ انزع الشريط اللاصق الذي يثبت لوحة التيار وأزرار الصوت بمكبر الصوت.

دفِع لوحة التيار وأزرار الصوت مع الكبل الخاص بها خارج مجموعة مسند راحة اليد ولوحة المفاتيح.

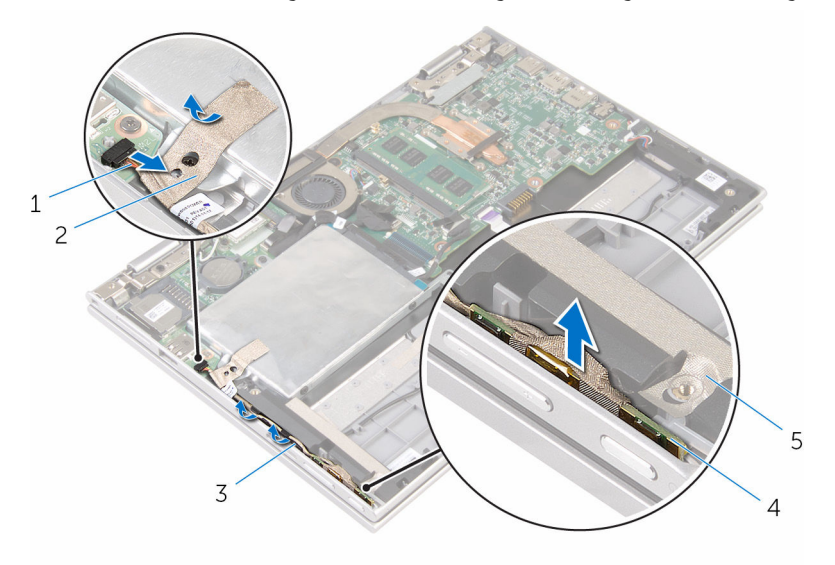

- كبل لوحة التيار وأزرار الصوت  $2$ ه شريط  $1$
- 3 ǫȓدلة ا̤˕وˠ̴̾ 4˧ ة̤و ا̤˕̾˅ر ǫوȓ رارز تا̤صو
	- - 5 شريط

# إعادة وضع لوحة أزرار التشغيل وأزرار الصوت

<span id="page-41-0"></span>تحذير : قبل العمل داخل الكمبيوتر ، اقرأ معلومات الٌامان التي تم ٳرفاقها مع الكمبيوتر ، واتبع الخطوات الوادة في <u>قبل العمل داخل الكمبيوتر</u> . بعد العمل ⚠ داخل الكمبيوتر ، اتبع التعليمات الواردة في <u>بعد العمل داخل الكمبيوتر</u>. للتعرف على المعلومات الإضافية الحاصة بأفضل ممارسات الامان. راجع الصفحة الرئيسية الحاصة بالتوافق التنظيمي من خلال www.dell.com/regulatory\_compliance.

### الإجراء

- عم لوحة أزرار التشغيل وأزرار الصوت في الفتحة الموجودة في مجموعة مسند راحة اليد ولوحة المفاتيح.  $\bm{1}$ 
	- 2 الصق الشريط الذي يثبت لوحة لوحة أزرار التشغيل وأزرار الصوت بمكبر الصوت.
	- 3 ٪ قم بتوجيه كبل التيار ولوحة أزرار الصوت من خلال أدلة التوجيه الموجودة على مكبر الصوت.
		- 4 ٪ قم بتوصيل كبل التيار ولوحة أزرار الصوت بلوحة النظام.
- ص الصق الشريط الذي يثبت كبل لوحة أزرار التشغيل وأزرار الصوت بمجموعة مسند راحة اليد ولوحة المفاتيح  $\,5\,$

- 1 أعد وضع <u>البطارية</u> .
- **2** أعد وضع <u>غطاء القاعدة</u>

# إزالة مكبرات الصوت

<span id="page-42-0"></span>تحذير : قبل العمل داخل الكمبيوتر ، اقرأ معلومات الٌامان التي تم ٳرفاقها مع الكمبيوتر ، واتبع الخطوات الوادة في <u>قبل العمل داخل الكمبيوتر</u> . بعد العمل ⚠ داخل الكمبيوتر ، اتبع التعليمات الواردة في <u>بعد العمل داخل الكمبيوتر</u>. للتعرف على المعلومات الإضافية الحاصة بأفضل ممارسات الامان. راجع الصفحة الرئيسية الحاصة بالتوافق التنظيمي من خلال www.dell.com/regulatory\_compliance.

## المتطلبات ا<mark>لا</mark>ساسية

- 1 فم بإزالة <u>غطاء القاعدة</u>
	- 2 ق<sub>َ</sub> بإزالة <u>البطارية</u>
- قط اتبع الإجراءات من الخطوة 1 إلى الخطوة 5 في "إ<u>زالة محرك الْاقراص الثابتة</u>".
	- 4 ٪ قم بإزالة ل<u>وحة التيار وأزرار الصوت</u>

### الإجراء

1 ٪ ارفع مزلاج الموصل وافصل كبل لوحة اللمس من الموصل الموجود في لوحة اللمس.

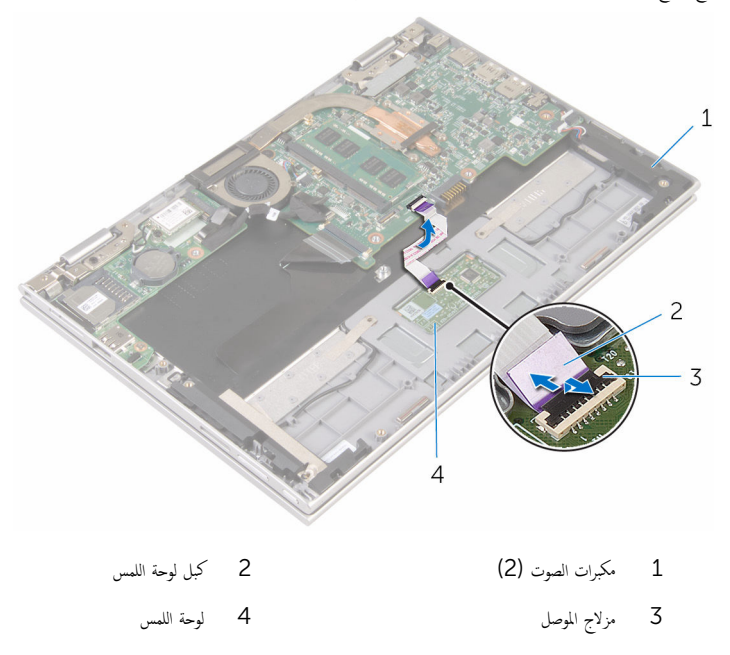

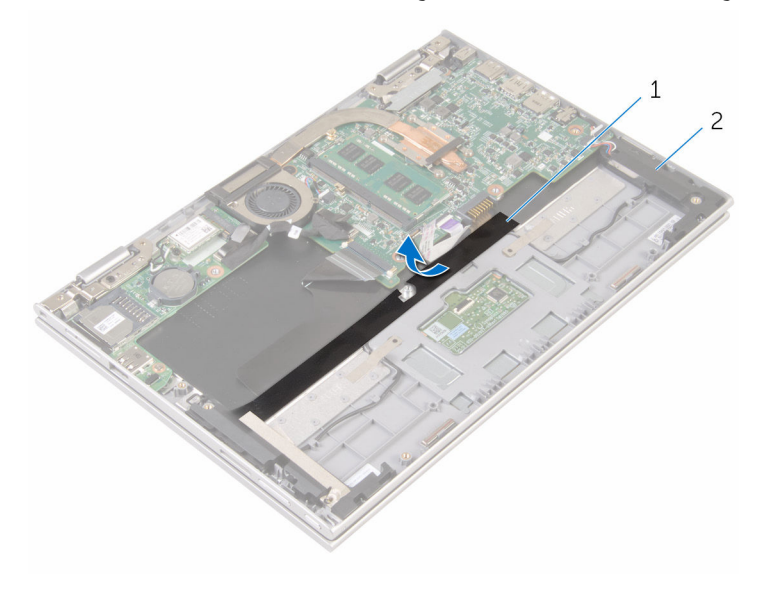

1 ̻طݾ ̪˅̻لار 2 ك̪ اتˋر تا̤صو) 2(

- 3 افصل كبل مكبر الصوت من لوحة النظام.
- انزع الاشرطة اللاصقة التي تثبت كبل مكبر الصوت بمجموعة مسند راحة اليد ولوحة المفاتيح.
	- خ أخرج كبل مكبر الصوت من أدلة التوجيه في مجموعة مسند راحة اليد ولوحة المفاتيح.

ق حرر مكبرات الصوت من دعامات المحاذاة، ثم ارفع مكبرات الصوت مع الكبل الخاص بها خارج مجموعة مسند راحة اليد ولوحة المفاتيح.

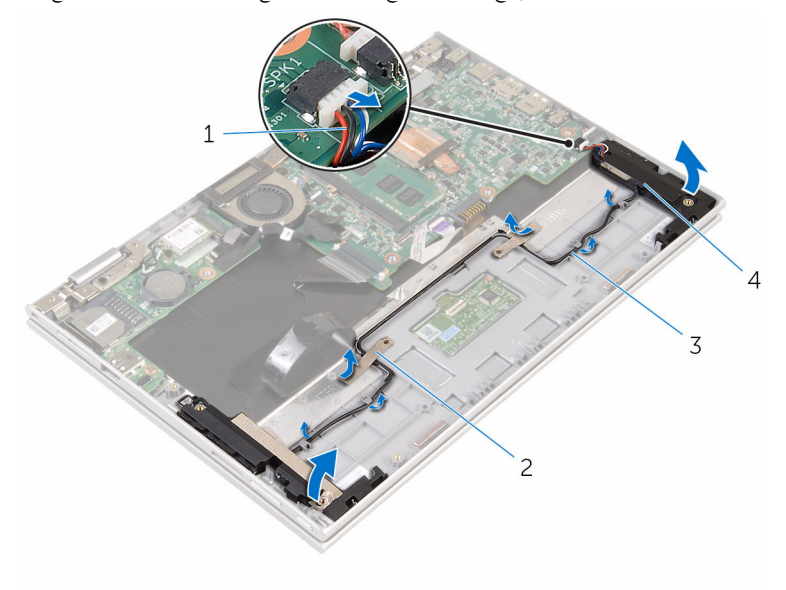

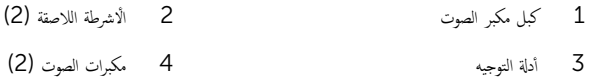

# إعادة وضع مكبرات الصوت

<span id="page-45-0"></span>تحذير : قبل العمل داخل الكمبيوتر ، اقرأ معلومات الٌامان التي تم ٳرفاقها مع الكمبيوتر ، واتبع الخطوات الوادة في <u>قبل العمل داخل الكمبيوتر</u> . بعد العمل ⚠ داخل الكمبيوتر ، اتبع التعليمات الواردة في <u>بعد العمل داخل الكمبيوتر</u>. للتعرف على المعلومات الإضافية الحاصة بأفضل ممارسات الامان. راجع الصفحة الرئيسية الحاصة بالتوافق التنظيمي من خلال www.dell.com/regulatory\_compliance.

### الإجراء

- 1 باستخدام دعامات المحاذاة الموجودة في مجموعة مسند راحة اليد ولوحة المفاتيح. ضع مكبرات الصوت على مجموعة مسند راحة اليد ولوحة المفاتيح.
	- 2 ٪ قم بتوجيه كبل مكبر الصوت عبر أدلة التوجيه الموجودة في مجموعة مسند راحة اليد ولوحة المفاتيح.
	- قم بلصق الاشرطة اللاصقة التي تثبت كبل مكبر الصوت بمجموعة مسند راحة اليد ولوحة المفاتيح.
		- 4 ٪ صل كبل مكبر الصوت بلوحة النظام.
		- 5 ٪ قم بلصق شريط الميلار الذي يثبت كبل مكبر الصوت بمجموعة مسند راحة اليد ولوحة المفاتيح.
	- ڱُ ۾ بإزاحة كبل لوحة اللمس داخل الموصل الموجود في لوحة اللمس واضغط على مزلاج الموصل لأسفل لتثبيت الكبل.

- 1 أعد وضع ل<u>وحة التيار وأزرار الصوت</u>. 2 اتبع الإجراءات من الخطوة 4 إلى الخطوة 8 في "<u>اعادة وضع محرك الأقراص الثابتة</u>".
	- 3 أعد وضع ا<u>لبطارية</u>
	- 4 في أعد وضع <u>غطاء القاعدة</u>.

## إزالة لوحة اللمس

<span id="page-46-0"></span>تحذير : قبل العمل داخل الكمبيوتر ، اقرأ معلومات الٌامان التي تم ٳرفاقها مع الكمبيوتر ، واتبع الخطوات الوادة في <u>قبل العمل داخل الكمبيوتر</u> . بعد العمل ⚠ داخل الكمبيوتر ، اتبع التعليمات الواردة في <u>بعد العمل داخل الكمبيوتر</u>. للتعرف على المعلومات الإضافية الحاصة بأفضل ممارسات الامان. راجع الصفحة الرئيسية الحاصة بالتوافق التنظيمي من خلال www.dell.com/regulatory\_compliance.

## المتطلبات ا<mark>لا</mark>ساسية

- 1 فم بإزالة <u>غطاء القاعدة</u>
	- 2 فم بإزالة ا<u>لبطارية</u>

### الإجراء

- ارفع مزلاج الموصل وافصل كبل لوحة اللمس عن لوحة اللمس.  $\boldsymbol{1}$ 
	- 2 ٪ قم بإزالة الأشرطة للوصول إلى المسامير في لوحة اللمس.

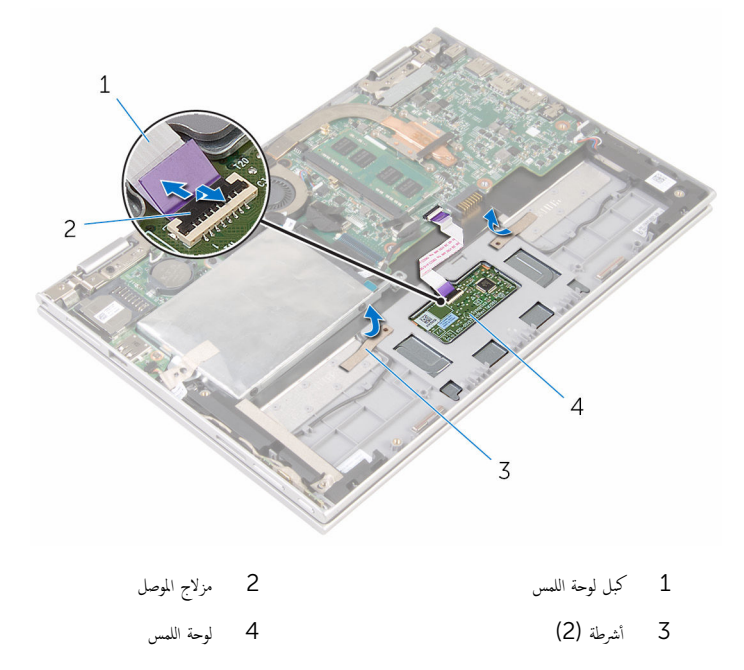

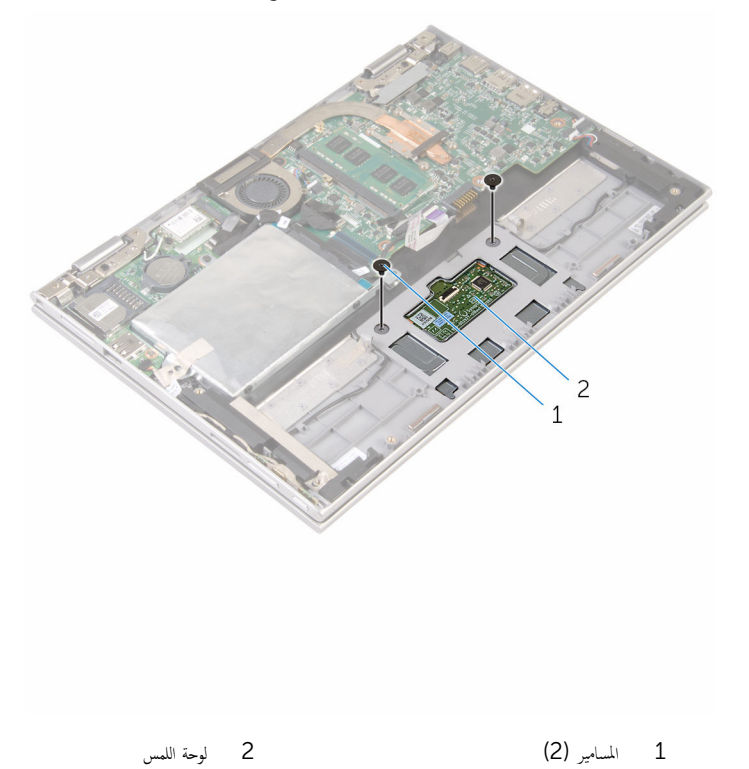

4 ٪ ارفع مجموعة جموعة مسند راحة اليد ولوحة المفاتيح لتحرير لوحة اللمس من الفتحات الموجودة في مجموعة مسند راحة اليد ولوحة المفاتيح.

د (أ بإزاحة لوحة اللمس بعيدًا عن الكمبيوتر لتحريره من الفتحات الموجودة في مجموعة مسند راحة اليد ولوحة المفاتيح.

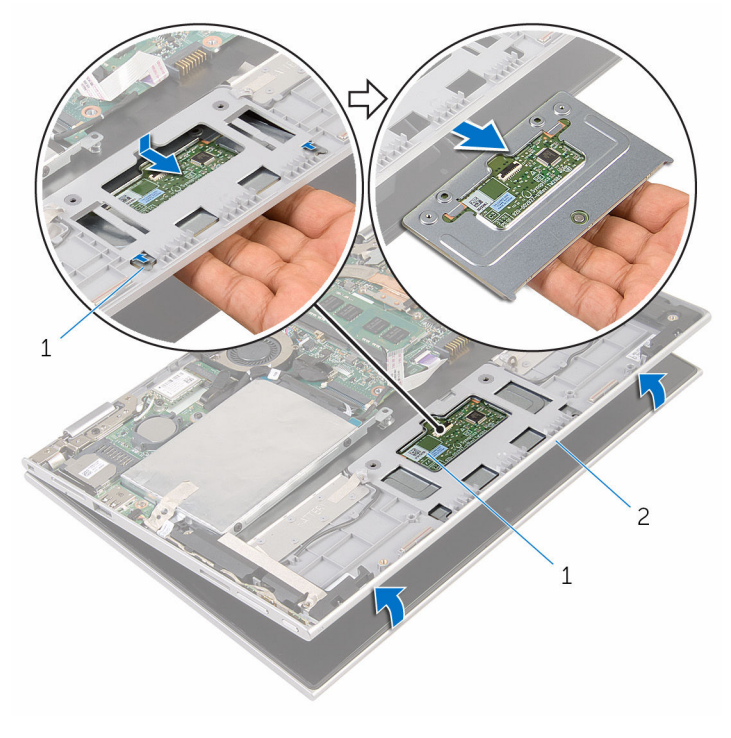

- 
- 1 ȓالأ̤˸̰ة) 2( 2 ˧ة̤و ا̧̤م˶
	- خموعة مسند راحة اليد ولوحة المفاتيح  $\bar{3}$

# إعادة تركيب لوحة اللمس

<span id="page-49-0"></span>تحذير : قبل العمل داخل الكمبيوتر ، اقرأ معلومات الٌامان التي تم ٳرفاقها مع الكمبيوتر ، واتبع الخطوات الوادة في <u>قبل العمل داخل الكمبيوتر</u> . بعد العمل ⚠ داخل الكمبيوتر ، اتبع التعليمات الواردة في <u>بعد العمل داخل الكمبيوتر</u>. للتعرف على المعلومات الإضافية الحاصة بأفضل ممارسات الامان. راجع الصفحة الرئيسية الحاصة بالتوافق التنظيمي من خلال www.dell.com/regulatory\_compliance.

### الإجراء

- $1$   $\bar{\phantom{a}}$  إزاحة العروات الموجودة في لوحة اللمس داخل الفتحات الموجودة في مجموعة مسند راحة اليد ولوحة المفاتيح. 2 ٪ قم بمحاذاة فتحات المسامير الموجودة في لوحة اللمس مع فتحات المسامير الموجودة في مجموعة مسند راحة اليد ولوحة المفاتيح. 3 أعد وضع المسامير المثبتة للوحة اللمس في مجموعة مسند راحة اليد ولوحة المفاتيح. 4 ٪ قم بلصق الاشرطة المثبتة للمسامير في لوحة اللمس.
	- 5 ٪ قم بإزاحة كبل لوحة اللمس داخل موصل لوحة اللمس واضغط على المزلاج لتثبيت الكبل.

- 1 أعد وضع <u>البطارية</u> .
- **2** أعد وضع <u>غطاء القاعدة</u>

# إزالة مروحة المعالج ومجموعة المشتت الحراري

- <span id="page-50-0"></span>تحذير : قبل العمل داخل الكمبيوتر ، اقرأ معلومات الٌامان التي تم ٳرفاقها مع الكمبيوتر ، واتبع الخطوات الوادة في <u>قبل العمل داخل الكمبيوتر</u> . بعد العمل ⚠ داخل الكمبيوتر ، اتبع التعليمات الواردة في <u>بعد العمل داخل الكمبيوتر</u>. للتعرف على المعلومات الإضافية الحاصة بأفضل ممارسات الامان. راجع الصفحة الرئيسية الحاصة بالتوافق التنظيمي من خلال www.dell.com/regulatory\_compliance.
	- تحذير: قد يصبح المشتت الحراري ساختا أثناء التشغيل العادي. اترك المشتت الحراري لوقت كافٍ لكي يبرد قبل محاولة لمسه. ∧
	- تنبيه: لضمان الحد الْاقصي من التبريد للمعالج. لا تلمس مناطق توصيل الحرارة في المشتت الحراري. يمكن أن تقلل الزيوت على بشرتك من إمكانية توصيل الحرارة للشحم الحراري.

## المتطلبات ا<mark>لا</mark>ساسية

- 1 ٪ قم بإزالة <u>غطاء القاعدة</u>
	- **2** قم بإزالة ا<mark>لبطارية</mark>

### الإجراء

إلى ملاحظة: سيختلف شكل المشتت الحراري وعدد المسامير في حالة قيامك بشراء الكمبيوتر مع بطاقة رسومات مدمجة.

- افصل كبل المروحة عن لوحة النظام. $\,$
- 2 بترتيب تسلسلي. (موضح على المشتت الحراري). قم بفك مسامير التثبيت التي تثبت مروحة المعالج ومجموعة المشتت الحراري في لوحة النظام.

وفع مروحة المعالج ومجموعة المشتت الحراري خارج لوحة النظام.  $\bf 3$ 

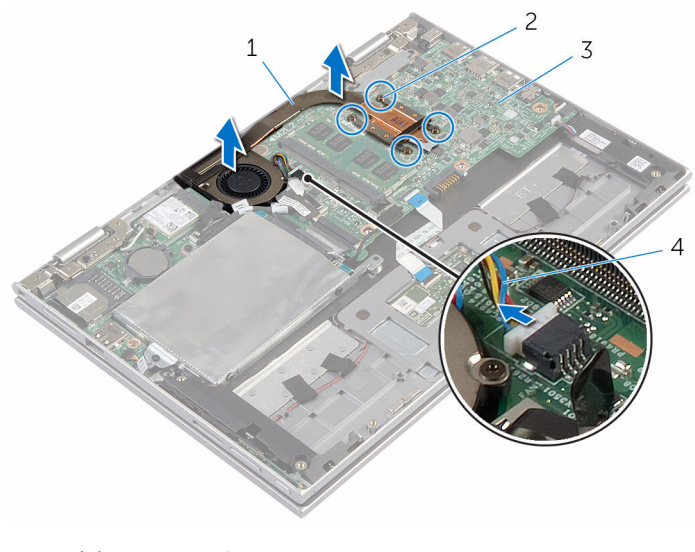

1 و˧ة̪ر المع˅لج ̉ةمجموو المش˕ت يارالحر 2 ̪˸˅̪̾ر ˒˜ˋ̾ت) 4( 3 ˧ة̤و ا̰̤ظ˅م 4 كاˈل و˧ةالمر

ـإعادة تركيب مروحة المعالج ومجموعة المشتت الحراري

<span id="page-52-0"></span>⚠ تحذير : قبل العمل داخل الكمبيوتر ، اقرأ معلومات الٌامان التي تم ٳرفاقها مع الكمبيوتر ، واتبع الخطوات الوادة في <u>قبل العمل داخل الكمبيوتر</u> . بعد العمل داخل الكمبيوتر ، اتبع التعليمات الواردة في <u>بعد العمل داخل الكمبيوتر</u>. للتعرف على المعلومات الإضافية الحاصة بأفضل ممارسات الامان. راجع الصفحة الرئيسية الحاصة بالتوافق التنظيمي من خلال www.dell.com/regulatory\_compliance.

### الإجراء

- $\!1$   $\!$  قم بمحاذاة فتحات المسامير الموجودة في مروحة المعالج ومجموعة المشتت الحراري مع فتحات المسامير الموجودة في لوحة النظام، وضع مروحة المعالج ومجموعة المشتت الحراري عليها.
	- 2 بترتيب تسلسلي، (موضح على المشتت الحراري). اربط مسامير التثبيت التي تثبت مروحة المعالج ومجموعة المشتت الحراري في لوحة النظام.
		- 3 ٪ قم بتوصيل كبل المروحة بلوحة النظام.

- 1 أعد وضع <u>البطارية</u> .
- **2** أعد وضع <u>غطاء القاعدة</u>

# (الإدخال/الإخراج) 1/**O** إزالة لوحة

<span id="page-53-0"></span>⚠ تحذير : قبل العمل داخل الكمبيوتر ، اقرأ معلومات الٌامان التي تم ٳرفاقها مع الكمبيوتر ، واتبع الخطوات الوادة في <u>قبل العمل داخل الكمبيوتر</u> . بعد العمل داخل الكمبيوتر ، اتبع التعليمات الواردة في <u>بعد العمل داخل الكمبيوتر</u>. للتعرف على المعلومات الإضافية الحاصة بأفضل ممارسات الامان. راجع الصفحة الرئيسية الحاصة بالتوافق التنظيمي من خلال www.dell.com/regulatory\_compliance.

## المتطلبات ا<mark>لا</mark>ساسية

- 1 ٪ قم بإزالة غطاء القاعدة.
	- 2 فَمَ بِإِزالَةِ ا<mark>لبطاريةِ</mark>
- قط اتبع الإجراءات من الخطوة 1 إلى الخطوة 5 في "إ<u>زالة محرك الْاقراص الثابتة</u>".
	- 4 فَمِ بِإِرَالَةِ الْمِطَاقَةِ اللاسلَكيةِ
	- 5 ٪ قُ بإزالة ا<u>لبطارية الخلوية المصغرة</u>

### الإجراء

- 1 ٪ افصل كبل لوحة الإدخال/الإخراج عن لوحة الإدخال/الإخراج.
- 2 افصل كبل التيار ولوحة أزرار الصوت من لوحة الإدخال/الإخراج.
- 3 ٪ قم بإزالة المسهار الذي يثبت لوحة الإدخال/الإخراج بمجموعة مسند راحة اليد ولوحة المفاتيح.

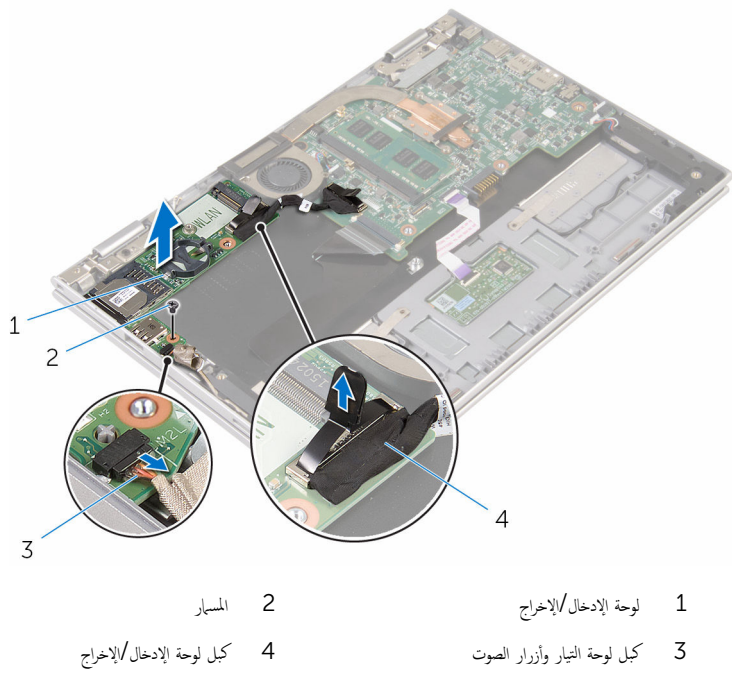

إعادة وضع لوحة الإدخال ⁄الإخراج

<span id="page-55-0"></span>تحذير : قبل العمل داخل الكمبيوتر ، اقرأ معلومات الٌامان التي تم ٳرفاقها مع الكمبيوتر ، واتبع الخطوات الوادة في <u>قبل العمل داخل الكمبيوتر</u> . بعد العمل ⚠ داخل الكمبيوتر ، اتبع التعليمات الواردة في <u>بعد العمل داخل الكمبيوتر</u>. للتعرف على المعلومات الإضافية الحاصة بأفضل ممارسات الامان. راجع الصفحة الرئيسية الحاصة بالتوافق التنظيمي من خلال www.dell.com/regulatory\_compliance.

### الإجراء

- إستخدام دعامات المحاذاة، ضع لوحة الإدخال/الإخراج على مجموعة مسند راحة اليد ولوحة المفاتيح.  $\boldsymbol{1}$ 2 ٪ قم بمحاذاة فتحة المسار الموجودة على لوحة الإدخال/الإخراج مع فتحة المسار الموجودة على مجموعة مسند راحة اليد ولوحة المفاتيح. 3 أعد تركيب المسهار الذي يثبت لوحة الإدخال/الإخراج بمجموعة مسند راحة اليد ولوحة المفاتيح. 4 ٪ قم بتوصيل كبل التيار ولوحة أزرار الصوت بلوحة الإدخال/الإخراج.
	- 5 ٪ قم بتوصيل كبل لوحة الإدخال/إخراج بلوحة الإدخال/الإخراج.

- 1 أعد وضع <u>البطارية الخلوية المصغرة</u>.
	- 2 في أعد وضع <u>البطاقة اللاسلكية</u>
- 3 اتبع الإجراءات من الخطوة 4 إلى الخطوة 8 في "<u>اعادة وضع محرك الأقراص الثابتة</u>" .
	- 4 أعد وضع <u>البطارية</u>
	- 5 في أعد وضع <u>غطاء القاعدة</u>.

# إزالة لوحة النظام

<span id="page-56-0"></span>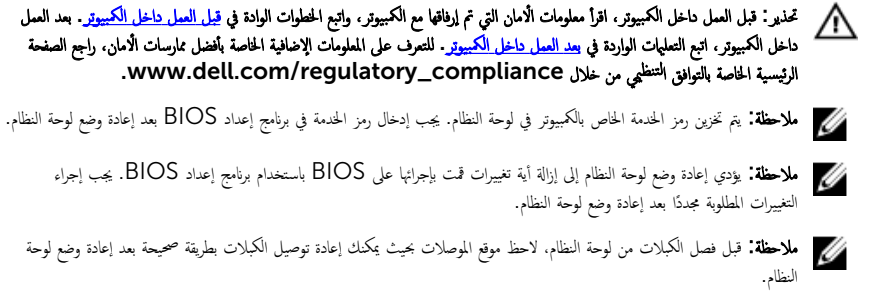

## المتطلبات ا<mark>لا</mark>ساسية

- 1 فم بإزالة <u>غطاء القاعدة</u>
	- 2 فَمَ بِإِزَالَةِ ا<mark>لْبِطَارِيَّةِ</mark>
- 3 ٪ قم بإزالة <u>وحدة الذاكرة</u>.
- 4 ٪ قم بإزالة <u>مروحة المعالج ومجموعة المشتت الحراري</u> .

### الإجراء

- $\bf 1$   $\bf i$  قِى بِإِزالة المسامير التي تثبت حامل كبل الشاشة فى لوحة النظام. ثم ارفع حامل كبل الشاشة خارج لوحة النظام.
- 2 ٪انزع الشريط اللاصق الموجود على موصل لوحة زر Windows للوصول إلى كبل لوحة زر Windows.
	- 3 أرفع مزلاج الموصل وقم بفصل كبل لوحة زر Windows عن لوحة النظام.

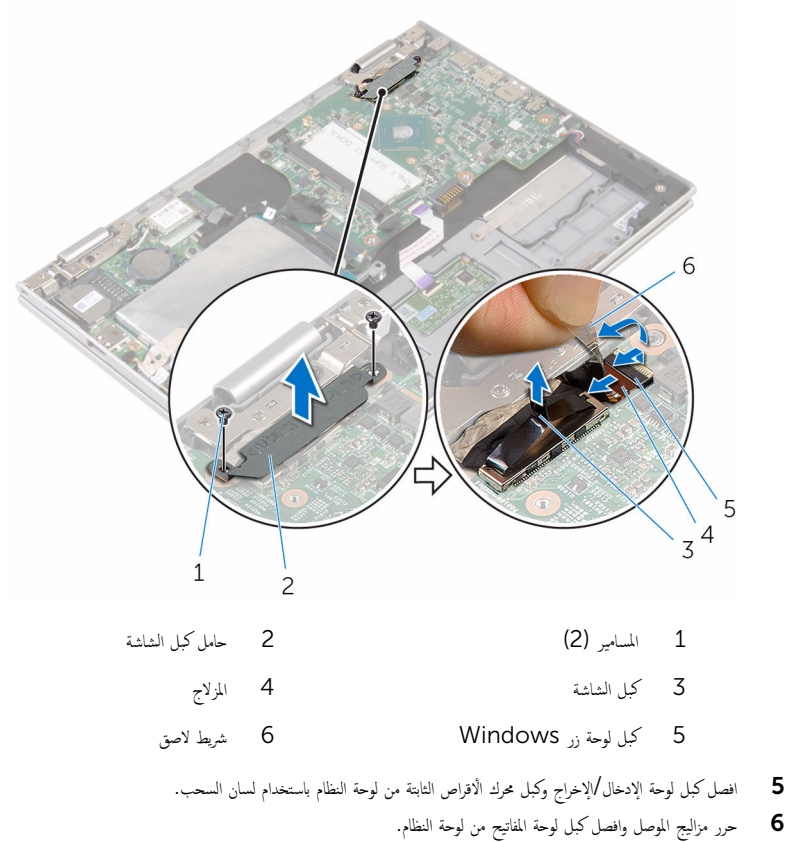

7 ٪ ارفع الموصل وافصل كبل لوحة اللمس عن لوحة النظام.

8 افصل كبل مكبر الصوت وكبل منفذ محابئ التيار من لوحة النظام.

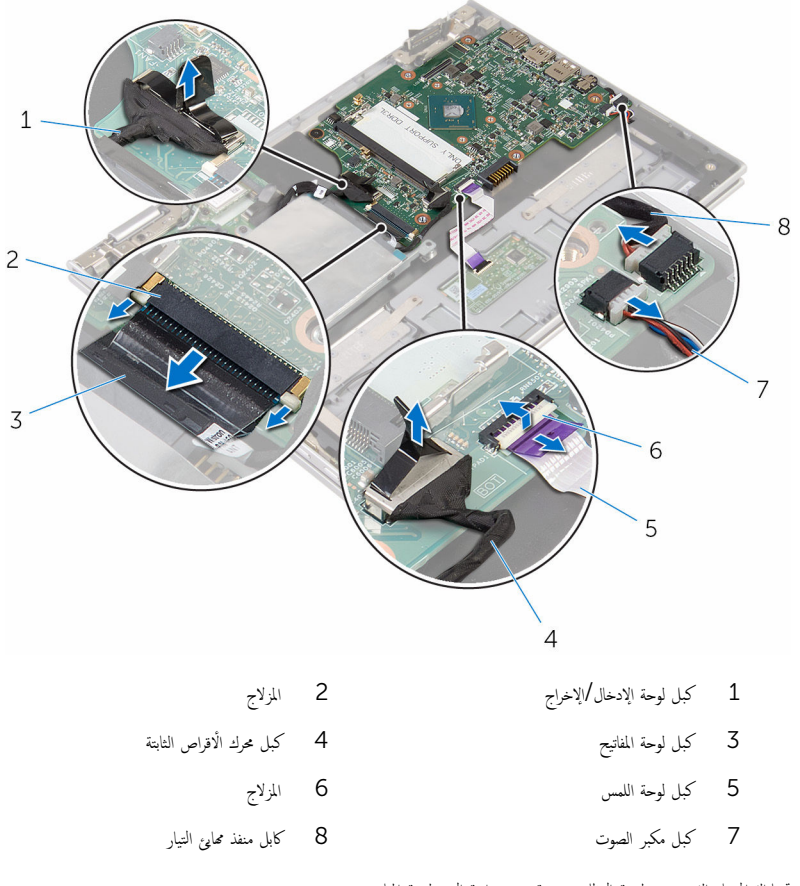

9 ٪ قم بإزالة المسار الذي يثبت لوحة النظام بمجموعة مسند راحة اليد ولوحة المفاتيح.

ارفع لوحة النظام خارج مجموعة مسند راحة اليد ولوحة المفاتيح.

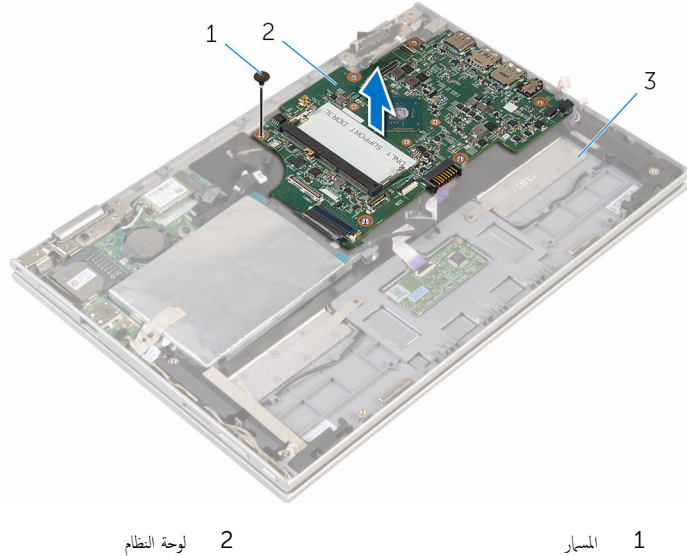

- 
- 3 جموعة مسند راحة اليد ولوحة المفاتيح

# إعادة تركيب لوحة النظام

<span id="page-60-0"></span>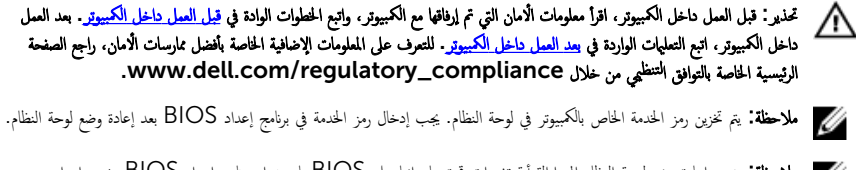

ملاحظة: يؤدي إعادة وضع لوحة النظام إلى إزالة أية تغييرات ڤت بإجرائها على BIOS باستخدام برنامج إعداد BIOS. يجب إجراء Ø التغييرات المطلوبة مجددًا بعد إعادة وضع لوحة النظام.

### الإجراء

1 ٪ قم بمحاذاة فتحات المسامير الموجودة في لوحة النظام مع فتحات المسامير الموجودة بمجموعة مسند راحة اليد ولوحة المفاتيح. 2 أعد تركيب المسهار الذي يثبت لوحة النظام بمجموعة مسند راحة اليد ولوحة المفاتيح. 3 ٪ قم بتوصيل كبل منفذ ممايئ التيار وكبل مكبر الصوت بلوحة النظام. 4 ٪ قم بإزاحة كبل لوحة اللمس داخل الموصل الموجود في لوحة النظام واضغط على المزلاج لتثبيت الكبل. د (أبيزاحة كبل لوحة المفاتيح إلى الموصل الخاص به واضغط على مزاليج الموصل لتثبيت الكبل. اص̜ر 6 ߁ ˈ˕و˽̾ل ̟ˋل ˧ة̤و Ȕالإدˬ˅ل/Ȕالإ اجˬر و̟ˋل كمحر الأ ا̤˜˅ˈ˕ة ˧ةˈ̧و ا̰̤ظ˅م. ȓ ▼ قم بإزاحة كبل لوحة زر Windows داخل الموصل الموجود على لوحة النظام واضغط على المزلاج لأسفل لتثبيت الكبل. 8 ߁ ˈ̧صق ا̤ ̻طނ ̉لى ˽ل̪و ˧ة̤و رز Windows ̤ˋ˜˕̾ت اك̤ ˋل. 9 ٪ صل كبل الشاشة بلوحة النظام. ل10 ٪ قم بمحاذاة فتحات المسامير الموجودة في حامل كبل الشاشة مع فتحات المسامير الموجودة في لوحة النظام. 11 أعد وضع المسامير المثبتة لحامل كبل الشاشة في لوحة النظام.

#### المتطلبات التالية

- 1 أعد وضع <u>مروحة المعالج ومجموعة المشتت الحراري</u> .
	- **2** أعد وضع <u>وحدة(وحدات) الذاكرة</u>.
		- 3 أعد وضع <u>البطارية</u>
		- 4 في اُعد وضع <u>غطاء القاعدة</u> .

## BIOS إدخال رمز الخدمة في برنامج إعداد

- ابدأ تشغيل الكمبيوتر .  $\,$
- 2 اضغط على F2 عندما يظهر شعار Dell لدخول برنامج إعداد BIOS.

#### 3 انتقل إلى تبويب **الرئيسية** وأدخل رمز الخدمة في حقل **إدخال رمز الخدمة**.

## إزالة منفذ محابئ التيار

<span id="page-62-0"></span>⚠ تحذير : قبل العمل داخل الكمبيوتر ، اقرأ معلومات الٌامان التي تم ٳرفاقها مع الكمبيوتر ، واتبع الخطوات الوادة في <u>قبل العمل داخل الكمبيوتر</u> . بعد العمل داخل الكمبيوتر ، اتبع التعليمات الواردة في <u>بعد العمل داخل الكمبيوتر</u>. للتعرف على المعلومات الإضافية الحاصة بأفضل ممارسات الامان. راجع الصفحة الرئيسية الحاصة بالتوافق التنظيمي من خلال www.dell.com/regulatory\_compliance.

## المتطلبات ا<mark>لا</mark>ساسية

- 1 فم بإزالة <u>غطاء القاعدة</u>.
	- 2 فَمَ بِإِزالَةِ ا<mark>لبطاريةِ</mark>
- 3 ٪ قم بإزالة <u>وحدة الذاكرة</u>
- 4 ٪ قم بإزالة <u>مروحة المعالج ومجموعة المشتت الحراري</u> .
	- 5 ٪ قم بإزالة ل<u>وحة النظام</u>.

### الإجراء

- $1$  انزع شريط مايلار من مجموعة مسند راحة اليد ولوحة المفاتيح للوصول إلى كبل منفذ محايئ التيار .
	- 2 ٪ قم بإزالة المسهار الذي يثبت منفذ محايئ التيار بمجموعة مسند راحة اليد ولوحة المفاتيح.

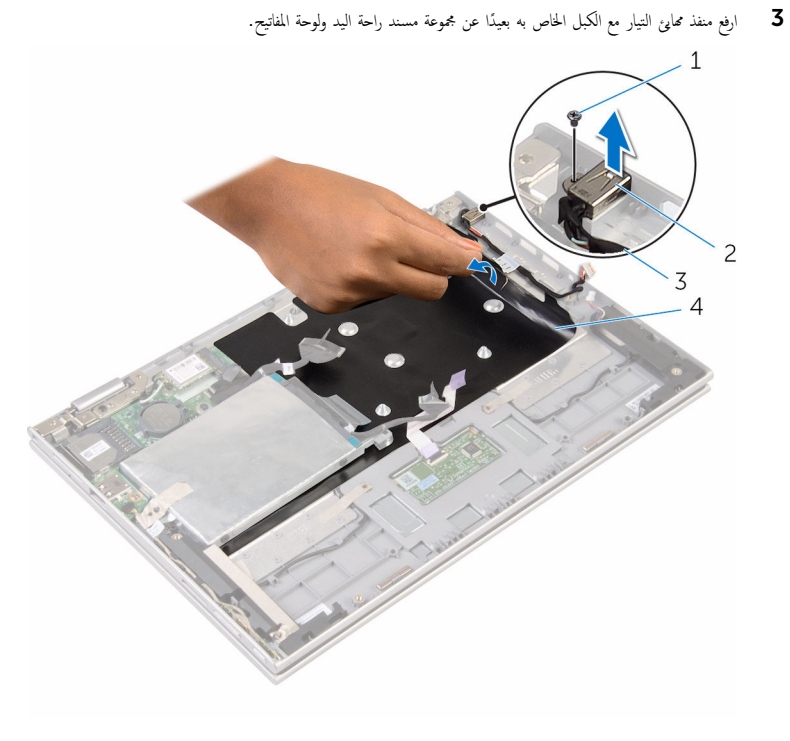

- 1 الم˸مار 2 ̰̪فذ مه˅̻ʾ ا̤˕̾˅ر
- 3 كاˈل ̰̪فذ مه˅̻ʾ ا̤˕̾˅ر 4 ̻طݾ ̪˅̻لار

# إعادة وضع منفذ محابئ التيار

<span id="page-64-0"></span>تحذير : قبل العمل داخل الكمبيوتر ، اقرأ معلومات الٌامان التي تم ٳرفاقها مع الكمبيوتر ، واتبع الخطوات الوادة في <u>قبل العمل داخل الكمبيوتر</u> . بعد العمل ⚠ داخل الكمبيوتر ، اتبع التعليمات الواردة في <u>بعد العمل داخل الكمبيوتر</u>. للتعرف على المعلومات الإضافية الحاصة بأفضل ممارسات الامان. راجع الصفحة الرئيسية الحاصة بالتوافق التنظيمي من خلال www.dell.com/regulatory\_compliance.

### الإجراء

ع ضع منفذ محاييُ التيار في الفتحة الموجودة في مجموعة مسند راحة اليد ولوحة المفاتيح. 2 ٪ قم بمحاذاة فتحة المسار الموجودة في منفذ محاىئ التيار مع فتحة المسار الموجودة في مجموعة مسند راحة اليد ولوحة المفاتيح. 3 أعد تركيب المسهار الذي يثبت منفذ ممايئ التيار بمجموعة مسند راحة اليد ولوحة المفاتيح. 4 ٪ قم بتوصيل كبل منفذ محابئ التيار بلوحة النظام. د † ثبت شريط مايلار على مجموعة مسند راحة اليد ولوحة المفاتيح.

- 1 أعد وضع <u>لوحة النظام</u>
- 2 أعد وضع <u>مروحة المعالج ومجموعة المشتت الحراري</u> .
	- 3 أعد وضع <u>وحدة(وحدات) الذاكرة</u>
		- 4 أعد وضع <u>البطارية</u>
		- 5 في أعد وضع <u>غطاء القاعدة</u>.

## إزالة مجموعة الشاشة

<span id="page-65-0"></span>⚠ تحذير : قبل العمل داخل الكمبيوتر ، اقرأ معلومات الٌامان التي تم ٳرفاقها مع الكمبيوتر ، واتبع الخطوات الوادة في <u>قبل العمل داخل الكمبيوتر</u> . بعد العمل داخل الكمبيوتر ، اتبع التعليمات الواردة في <u>بعد العمل داخل الكمبيوتر</u>. للتعرف على المعلومات الإضافية الحاصة بأفضل ممارسات الامان. راجع الصفحة الرئيسية الحاصة بالتوافق التنظيمي من خلال www.dell.com/regulatory\_compliance.

## المتطلبات ا<mark>لا</mark>ساسية

- 1 فم بإزالة <u>غطاء القاعدة</u>
	- **2** قم بإزالة <u>البطارية</u>

### الإجراء

- ق بفصل كابلات الهوائى من البطاقة اللاسلكية. $\bf{1}$
- 2 ٪ قم بإزالة المسامير المثبتة لحامل كبل الشاشة بلوحة النظام.
	- 3 ٪ ارفع حامل كبل الشاشة إلى خارج لوحة النظام.
- 4 افصل كبل الشاشة عن لوحة النظام باستخدام لسان السحب.
- رنزع الشريط اللاصق للوصول إلى كبل لوحة زر Windows.

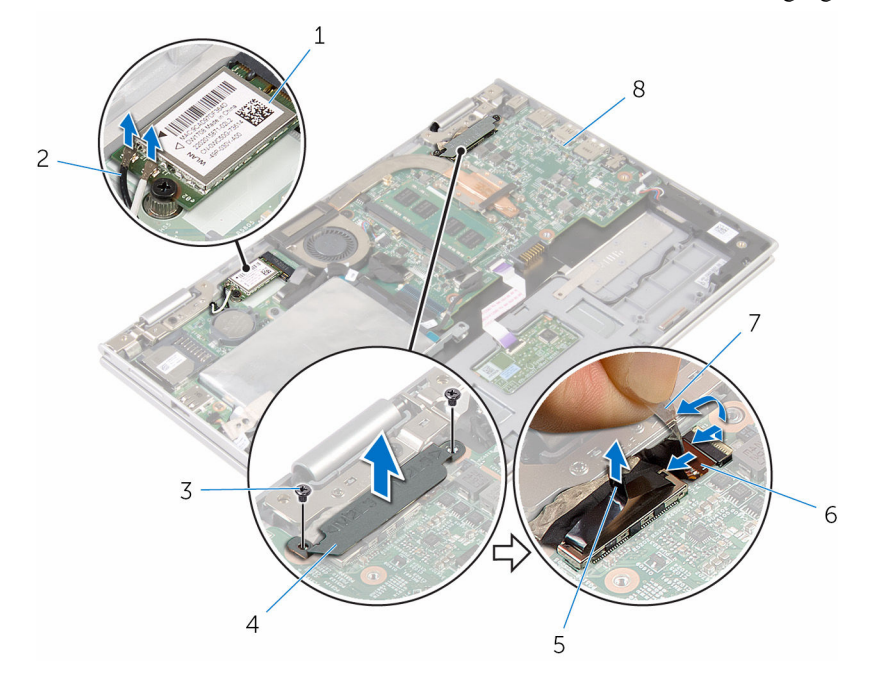

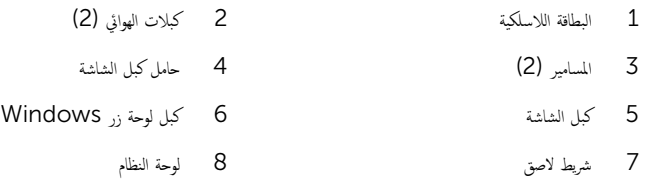

7 اقلب الكمبيوتر رأسًا على عقب وافتح الشاشة إلى أقصى قدر ممكن.

## $\bigtriangleup$  تنبيه: ضع الكمبيوتر على سطح ناعم ونظيف لتجنب خدش الشاشة.

- **8** اقلب الكمبيوتر على سطح مستوٍ.
- 9 ٪ قم بإزالة المسامير التي تثبت مجموعة الشاشة بمجموعة مسند راحة اليد ولوحة المفاتيح.

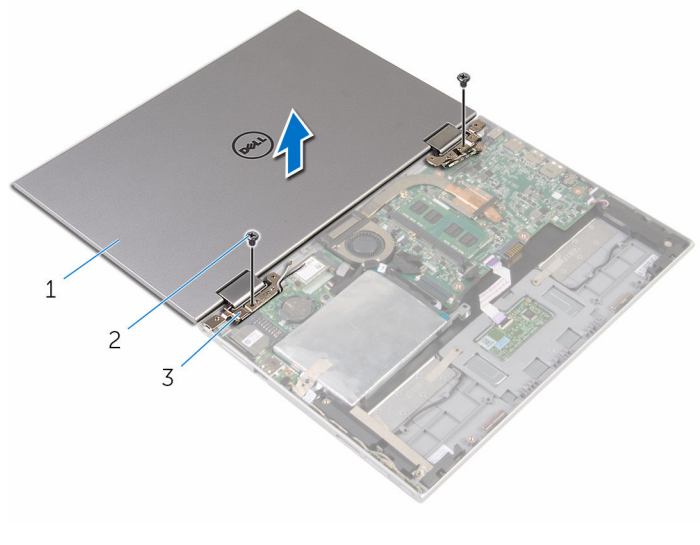

- 1 ̉ةمجمو ا̤ش˅˺ة 2 الم˸˅̪̾ر) 2(
	- 3 ̪فصلات ا̤ش˅˺ة) 2(

# إعادة وضع مجموعة الشاشة

<span id="page-68-0"></span>تحذير : قبل العمل داخل الكمبيوتر ، اقرأ معلومات الٌامان التي تم ٳرفاقها مع الكمبيوتر ، واتبع الخطوات الوادة في <u>قبل العمل داخل الكمبيوتر</u> . بعد العمل ⚠ داخل الكمبيوتر ، اتبع التعليمات الواردة في <u>بعد العمل داخل الكمبيوتر</u>. للتعرف على المعلومات الإضافية الحاصة بأفضل ممارسات الامان. راجع الصفحة الرئيسية الحاصة بالتوافق التنظيمي من خلال www.dell.com/regulatory\_compliance.

الإجراء

\ تنبيه: ضع الكمبيوتر على سطح ناعم ونظيف لتجنب خدش الشاشة.

ع خمع مجموعة الشاشة على مجموعة مسند راحة اليد ولوحة المفاتيح.  $\boldsymbol{1}$ 2 ٪ قم بمحاذاة فتحات المسامير الموجودة في مفصلات الشاشة مع فتحات المسامير الموجودة بمجموعة مسند راحة اليه ولوحة المفاتيح. 3 ٪ قم بإعادة تركيب المسامير التي تثبت مجموعة الشاشة بمجموعة مسند راحة اليد ولوحة المفاتيح. 4 اقلب الكمبيوتر وأغلق الشاشة. 5 اقلب الكمبيوتر . نُّ فِي الِزاحة موصل لوحة زر Windows إلى مزلاج الموصل الموجود على لوحة النظام، واضغط على المزلاج لأسفل لتثبيت الكبل. .Windows يلصق الشريط بكبل لوحة زر Windows. 8 ٪ صل كبل الشاشة بلوحة النظام. 9 ٪ قم بمحاذاة فتحات المسامير الموجودة في حامل كبل الشاشة مع فتحات المسامير الموجودة في لوحة النظام. 10 أعد وضع المسامير المثبتة لحامل كبل الشاشة في لوحة النظام. 11 ٪ قم بتوصيل كابلات الهوائي بالبطاقة اللاسلكية.

- 1 أعد وضع <u>البطارية</u> .
- **2** أعد وضع <u>غطاء القاعدة</u> .

# إزالة مجموعة مسند راحة اليد ولوحة المفاتيح

⚠ تحذير : قبل العمل داخل الكمبيوتر ، اقرأ معلومات الٌامان التي تم ٳرفاقها مع الكمبيوتر ، واتبع الخطوات الوادة في <u>قبل العمل داخل الكمبيوتر</u> . بعد العمل داخل الكمبيوتر ، اتبع التعليمات الواردة في <u>بعد العمل داخل الكمبيوتر</u>. للتعرف على المعلومات الإضافية الحاصة بأفضل ممارسات الامان. راجع الصفحة الرئيسية الحاصة بالتوافق التنظيمي من خلال www.dell.com/regulatory\_compliance.

## المتطلبات ا<mark>لا</mark>ساسية

- 1 ٪ قم بإزالة غطاء القاعدة.
	- 2 فَمَ بِإِزالَةِ ا<mark>لبطاريةِ</mark>
- 3 اتبع الإجراءات من الخطوة 1 إلى 3 في "<mark>إزالة محرك الأقراص الثابتة</mark>".
	- 4 ٪ قم بإزالة لوحة <u>الإدخال/الإخراج</u>
		- 5 ٪ قم بإزالة <u>مكرات الصوت</u>.
			- 6 فَمَ بِإِزالَةٍ لِ<u>وَحَةِ اللمِس</u>
			- 7 ٪ قم بإزالة <u>مجموعة الشاشة</u>.
		- 8 ٪ قم بإزالة <u>منفذ محاي<sub>ئ</sub> التيار</u>.
			- 9 ٪ قم بإزالة ل<u>وحة النظام</u>.

### الإجراء

بعد تنفيذ الخطوات الموجودة في المتطلبات الْاساسية، يتبقى مجموعة مسند راحة اليد ولوحة المفاتيح.

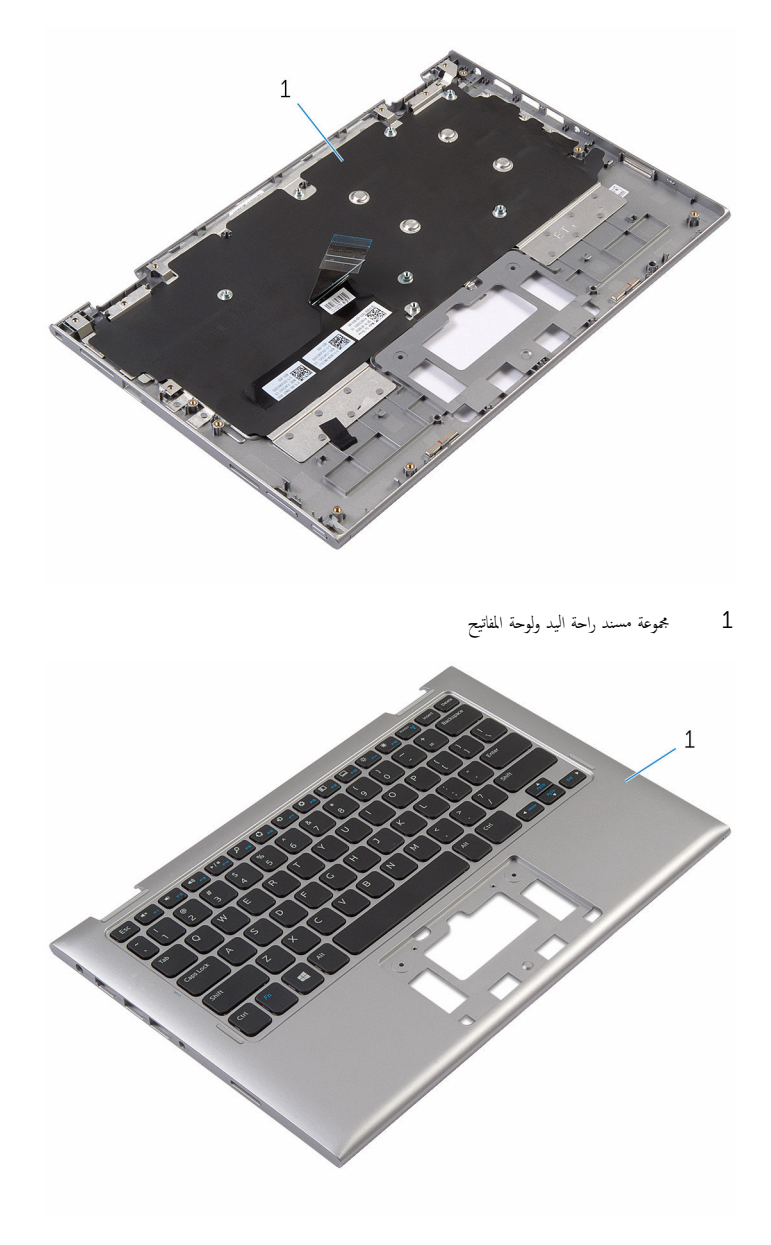

مجموعة مسند راحة اليد ولوحة المفاتيح $\,1$ 

إعادة وضع مجموعة مسند راحة اليد ولوحة المفاتيح

تحذير : قبل العمل داخل الكمبيوتر ، اقرأ معلومات الٌامان التي تم ٳرفاقها مع الكمبيوتر ، واتبع الخطوات الوادة في <u>قبل العمل داخل الكمبيوتر</u> . بعد العمل ⚠ داخل الكمبيوتر ، اتبع التعليمات الواردة في <u>بعد العمل داخل الكمبيوتر</u>. للتعرف على المعلومات الإضافية الحاصة بأفضل ممارسات الامان. راجع الصفحة الرئيسية الحاصة بالتوافق التنظيمي من خلال www.dell.com/regulatory\_compliance.

### الإجراء

ضع مجموعة مسند راحة اليد ولوحة المفاتيح على سطح مستوي مع جعل لوحة المفاتيح متجهة لأسفل.

- 1 أعد وضع ل<u>وحة النظام</u>.
- **2** أعد وضع <u>منفذ محا<sub>ف</sub>ئ التيار</u>.
- 3 أعد وضع <u>مجموعة الشاشة</u>.
	- 4 استبدال ل<mark>وحة اللمس</mark>.
- 5 في اتّاعد وضع <u>مكيرات الصوت</u>
- <mark>6</mark> أعد وضع لوحة ا<u>لإدخال/الإخراج</u>
- 7 اتبع الإجراءات من الخطوة 4 إلى الخطوة 8 في "<u>اعادة وضع محرك الأقراص الثابتة</u>".
	- 8 أعد وضع ا<u>لبطارية</u>
	- 9 أعد وضع <u>غطاء القاعدة</u>.
# إزالة الغطاء الخلفي للشاشة ومجموعة الهوائي

<span id="page-72-0"></span>تحذير : قبل العمل داخل الكمبيوتر ، اقرأ معلومات الٌامان التي تم ٳرفاقها مع الكمبيوتر ، واتبع الخطوات الوادة في <u>قبل العمل داخل الكمبيوتر</u> . بعد العمل ⚠ داخل الكمبيوتر ، اتبع التعليمات الواردة في <u>بعد العمل داخل الكمبيوتر</u>. للتعرف على المعلومات الإضافية الحاصة بأفضل ممارسات الامان. راجع الصفحة الرئيسية الحاصة بالتوافق التنظيمي من خلال www.dell.com/regulatory\_compliance.

## المتطلبات الاساسية

- 1 فم بإزالة <u>غطاء القاعدة</u>
	- **2** أَمْ بِإِزالَة ا<mark>لبطارية</mark>
- 3 ٪ قم بإزالة <u>مجموعة الشاشة</u>

#### الإجراء

أخرج مجموعة لوحة الشاشة خارج الغطاء الخلفي للشاشة ومجموعة الهوائي باستخدام مخطاط بلاستيكي.

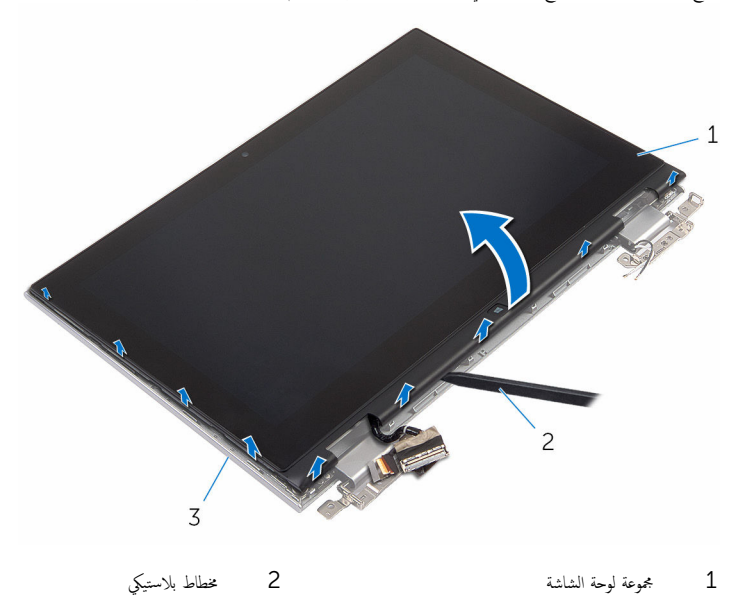

 $\bar{\rm 3}$  الغطاء الخلفي للشاشة ومجموعة الهوائي

# إعادة وضع الغطاء الخلفي للشاشة ومجموعة الهوائي

<span id="page-73-0"></span>تحذير : قبل العمل داخل الكمبيوتر ، اقرأ معلومات الٌامان التي تم ٳرفاقها مع الكمبيوتر ، واتبع الخطوات الوادة في <u>قبل العمل داخل الكمبيوتر</u> . بعد العمل داخل الكمبيوتر ، اتبع التعليمات الواردة في <u>بعد العمل داخل الكمبيوتر</u>. للتعرف على المعلومات الإضافية الحاصة بأفضل ممارسات الامان. راجع الصفحة الرئيسية الحاصة بالتوافق التنظيمي من خلال www.dell.com/regulatory\_compliance.

#### الإجراء

قم بمحاذاة مجموعة لوحة الشاشة مع الغطاء الخلفي للشاشة ومجموعة الهوائي، وقم بتثبيت الغطاء الخلفي للشاشة ومجموعة الهوائي في مكانها بعناية.

- 1 أعد وضع <u>مجموعة الشاشة</u> .
	- **2** أعد وضع <u>البطارية</u>
- 3 أعد وضع <u>غطاء القاعدة</u>.

### إزالة مفصلات الشاشة

⚠ تحذير : قبل العمل داخل الكمبيوتر ، اقرأ معلومات الٌامان التي تم ٳرفاقها مع الكمبيوتر ، واتبع الخطوات الوادة في <u>قبل العمل داخل الكمبيوتر</u> . بعد العمل داخل الكمبيوتر ، اتبع التعليمات الواردة في <u>بعد العمل داخل الكمبيوتر</u>. للتعرف على المعلومات الإضافية الحاصة بأفضل ممارسات الامان. راجع الصفحة الرئيسية الحاصة بالتوافق التنظيمي من خلال www.dell.com/regulatory\_compliance.

## المتطلبات ا<mark>لا</mark>ساسية

- 1 أخ بإزالة <u>غطاء القاعدة</u>
	- 2 فَمَ بِإِزالَةِ ا<mark>لبطاريةِ</mark>
- 3 ٪ قم بإزالة <u>مجموعة الشاشة</u>
- 4 ٪ قم بإزالة <u>الغطاء الخلفي للشاشة ومجموعة الهوائي</u>.

#### الإجراء

- قم بإزالة كبلات الهوائي من أدلة التوجيه الموجودة على غطاء المفصلة.  $\bm{1}$
- 2 ٪ قم بإزالة المسامير المثبتة لمفصلات الشاشة بالغطاء الخلفي للشاشة ومجموعة الهوائي.

وفع مفصلات الشاشة خارج الغطاء الخلفي للشاشة ومجموعة الهوائي.  $\bar{\bf 3}$ 

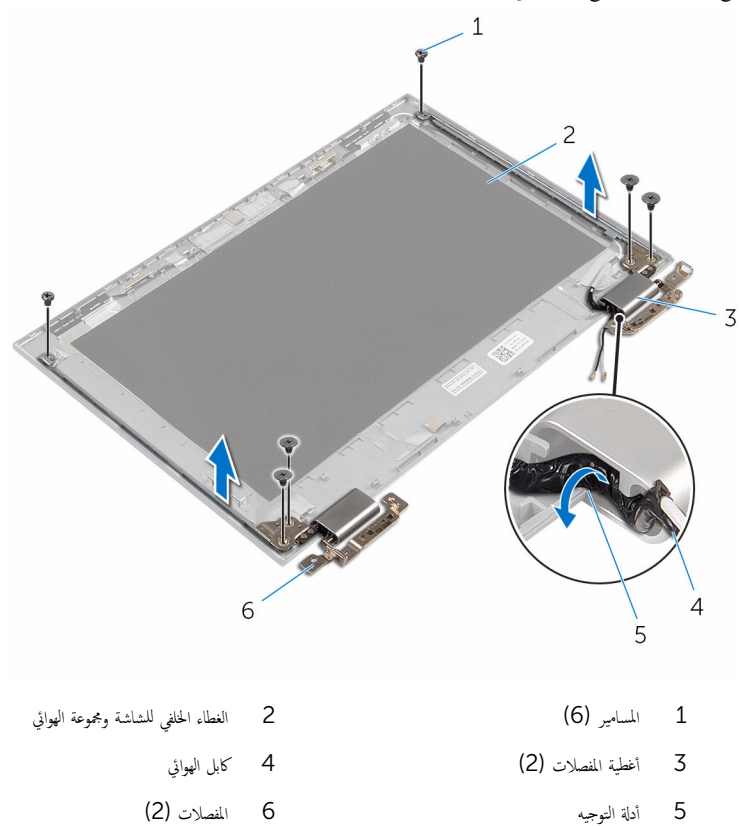

# إعادة وضع مفصلات الشاشة

تحذير : قبل العمل داخل الكمبيوتر ، اقرأ معلومات الٌامان التي تم ٳرفاقها مع الكمبيوتر ، واتبع الخطوات الوادة في <u>قبل العمل داخل الكمبيوتر</u> . بعد العمل ⚠ داخل الكمبيوتر ، اتبع التعليمات الواردة في <u>بعد العمل داخل الكمبيوتر</u>. للتعرف على المعلومات الإضافية الحاصة بأفضل ممارسات الامان. راجع الصفحة الرئيسية الحاصة بالتوافق التنظيمي من خلال www.dell.com/regulatory\_compliance.

#### الإجراء

- $\bf 1$   $\bar{\bf 3}$  تجحاذاة فتحات المسامير الموجودة في مفصلات الشاشة مع فتحات المسامير الموجودة في الغطاء الخلفي للشاشة ومجموعة الهوائي.
	- 2 أعد تركيب المسامير المثبتة لمفصلات الشاشة في الغطاء الحلفي للشاشة ومجموعة الهوائي.
	- 3 ٪ قم بتوجيه كبلات الهوائي خلال أدلة التوجيه الموجودة على غطاء المفصلة، وتثبيتها في مكانها.

- 1 أعد وضع <u>الغطاء الخلفي للشاشة ومجموعة الهوائي</u>.
	- 2 أعد وضع <u>مجموعة الشاشة</u>.
		- 3 أعد وضع <u>البطارية</u>
	- 4 أعد وضع <u>غطاء القاعدة</u>

## إزالة الكاميرا

<span id="page-77-0"></span>⚠ تحذير : قبل العمل داخل الكمبيوتر ، اقرأ معلومات الٌامان التي تم ٳرفاقها مع الكمبيوتر ، واتبع الخطوات الوادة في <u>قبل العمل داخل الكمبيوتر</u> . بعد العمل داخل الكمبيوتر ، اتبع التعليمات الواردة في <u>بعد العمل داخل الكمبيوتر</u>. للتعرف على المعلومات الإضافية الحاصة بأفضل ممارسات الامان. راجع الصفحة الرئيسية الحاصة بالتوافق التنظيمي من خلال www.dell.com/regulatory\_compliance.

## المتطلبات ا<mark>لا</mark>ساسية

- 1 ٪ قم بإزالة <u>غطاء القاعدة</u>.
	- 2 فَمَ بِإِزالَةِ ا<mark>لبطاريةِ</mark>
- 3 ٪ قم بإزالة <u>مجموعة الشاشة</u>
- 4 ٪ قم بإزالة <u>الغطاء الخلفي للشاشة ومجموعة الهوائي</u>.

#### الإجراء

\ تنبيه: ضع مجموعة لوحة الشاشة على سطح ناعم وفظيف لتجنب خدش الشاشة.

- ضع مجموعة لوحة الشاشة متجهة لأسفل على سطح مستوٍ.  $\boldsymbol{1}$
- 2 باستخدام مخطاط بلاستيكي، اخرج وحدة الكاميرا خارج إطار الشاشة.

3 ٪ أدر الكاميرا رأسًا على عقب، وافصل كبل الكاميرا من وحدة الكاميرا.

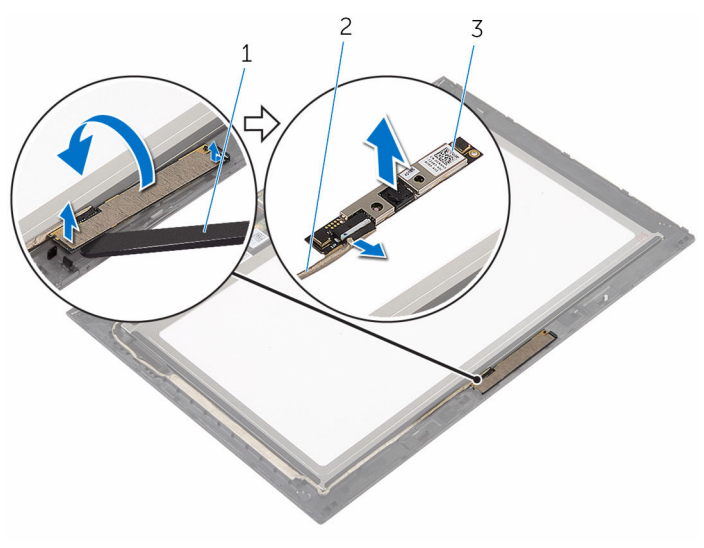

1 ا̤كا̪ ا̾ر 2 ̟ˋل ا̤كا̪ ا̾ر

- 
- ع<br>3 مخطاط بلاستيكي

# إعادة وضع الكاميرا

<span id="page-79-0"></span>تحذير : قبل العمل داخل الكمبيوتر ، اقرأ معلومات الٌامان التي تم ٳرفاقها مع الكمبيوتر ، واتبع الخطوات الوادة في <u>قبل العمل داخل الكمبيوتر</u> . بعد العمل داخل الكمبيوتر ، اتبع التعليمات الواردة في <u>بعد العمل داخل الكمبيوتر</u>. للتعرف على المعلومات الإضافية الحاصة بأفضل ممارسات الامان. راجع الصفحة الرئيسية الحاصة بالتوافق التنظيمي من خلال www.dell.com/regulatory\_compliance.

#### الإجراء

- عبل كبل الكاميرا بوحدة الكاميرا.  $\blacksquare$
- 2 باستخدام دعامة المحاذاة، ضع وحدة الكاميرا على إطار الشاشة، وقم بتثبيتها في مكانها.

- 1 أعد وضع <u>الغطاء الخلفي للشاشة ومجموعة الهوائي</u>.
	- **2** أعد وضع <u>مجموعة الشاشة</u>.
		- 3 أعد وضع <u>البطارية</u>
	- **4** أعد وضع <u>غطاء القاعدة</u>.

# Windows إزالة لوحة أزرار

تحذيو ֹ قبل العمل داخل الكمبيوتر، اقرأ معلومات الامان التي تم إرفاقها مع الكمبيوتر، واتبع الخطوات الوادة في ق<u>بل العمل داخل الكمبيوتر</u> ـ بعد العمل ⚠ داخل الكمبيوتر، اتبع التعليات الواردة في ب<u>عد العمل داخل الكمبيوتر</u> للتعرف على المعلومات الإضافية الخاصة بافضل ممارسات الزمان، راجع الصفحة الرئيسية الحاصة بالتوافق التنظيمي من خلال www.dell.com/regulatory\_compliance.

## المتطلبات ا<mark>لا</mark>ساسية

- ق بازالة غطاء القاعدة. $\blacksquare$ 
	- 2 فم بإزالة ا<u>لبطارية</u>
- 3 ٪ قم بإزالة <u>مجموعة الشاشة</u>
- 4 ٪ قُم بإزالة الغطاء الخلفي للشاشة ومجموعة الهوائي.

#### الإجراء

#### ˒̰ˋ:̴̾ ̀ع ̉ةمجمو ˧ة̤و ا̤ش˅˺ة ̉لى ˷ط˦ ̭˅ وظ̭ ̘̾ ̤ˣ ˕̰ˬ ˇدش ا̤ش˅˺ة.

- ضع مجموعة لوحة الشاشة متجهة لأسفل على سطح مستوٍ.  $\boldsymbol{1}$
- 2 ٪ انزع الشريط اللاصق للوصول إلى كبل لوحة زر Windows.
- 3 أرفع مزاليج الموصل وافصل كبل لوحة زر Windows وَكِبل لوحة اللمس عن لوحة زر Windows.
	- قم المُزالة المسهار المثبت للوحة زر Windows في إطار الشاشة.

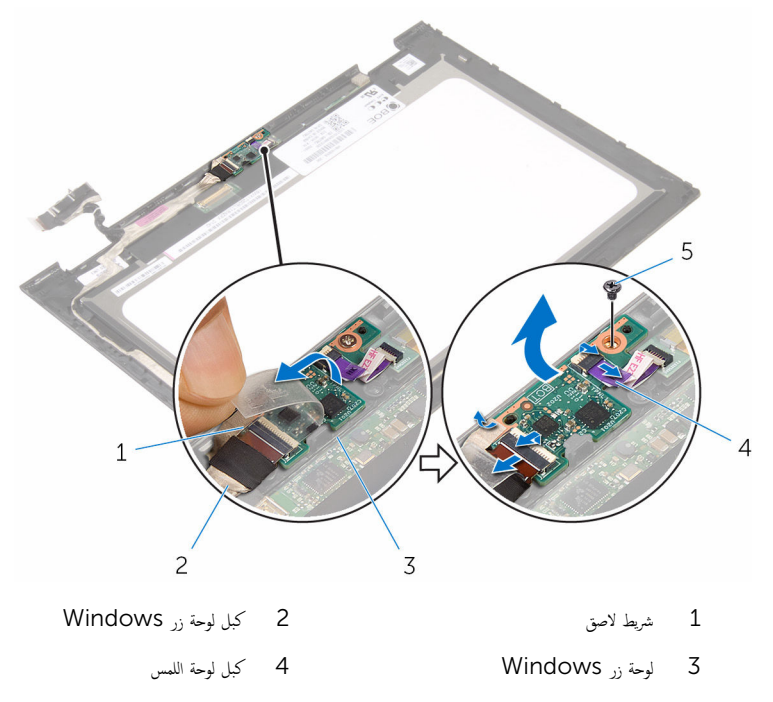

5 الم˸مار

# Windows إعادة وضع لوحة أزرار

تحذيو ֹ قبل العمل داخل الكمبيوتر، اقرأ معلومات الامان التي تم إرفاقها مع الكمبيوتر، واتبع الخطوات الوادة في ق<u>بل العمل داخل الكمبيوتر</u> ـ بعد العمل ⚠ داخل الكمبيوتر، اتبع التعليات الواردة في ب<u>عد العمل داخل الكمبيوتر</u> للتعرف على المعلومات الإضافية الخاصة بافضل ممارسات الزمان، راجع الصفحة الرئيسية الحاصة بالتوافق التنظيمي من خلال www.dell.com/regulatory\_compliance.

#### الإجراء

- قم بمحازاة فتحة المسهار الموجودة في لوحة زر Windows مع فتحة المسهار الموجودة في إطار الشاشة.  $\,$ 
	- 2 أعد وضع المسهار المثبت للوحة زر Windows في إطار الشاشة.
- قو ﴿ إزاحة كبل لوحة زر Windows وكبل لوحة اللمس إلى الموصلات الموجودة على لوحة زر Windows واضغط على المزاليج لأسفل لتثبيت الكبلات.
	- 4 ٪ قم بلصق الشريط اللاصق على الموصل في لوحة زر Windows لتثبيت الكبل.
		- 5 اقلب مجموعة لوحة الشاشة.

- 1 أعد وضع <u>الغطاء الخلفي للشاشة ومجموعة الهوائي</u> .
	- **2** أعد وضع <u>مجموعة الشاشة</u>.
		- 3 أعد وضع <u>البطارية</u> .
	- 4 في أعد وضع <u>غطاء القاعدة</u>.

# إزالة كبل الشاشة

<span id="page-83-0"></span>⚠ تحذير : قبل العمل داخل الكمبيوتر ، اقرأ معلومات الٌامان التي تم ٳرفاقها مع الكمبيوتر ، واتبع الخطوات الوادة في <u>قبل العمل داخل الكمبيوتر</u> . بعد العمل داخل الكمبيوتر ، اتبع التعليمات الواردة في <u>بعد العمل داخل الكمبيوتر</u>. للتعرف على المعلومات الإضافية الحاصة بأفضل ممارسات الامان. راجع الصفحة الرئيسية الحاصة بالتوافق التنظيمي من خلال www.dell.com/regulatory\_compliance.

## المتطلبات ا<mark>لا</mark>ساسية

- 1 أخ بإزالة <u>غطاء القاعدة</u>
	- 2 فَمَ بِإِزالَةِ ا<mark>لبطاريةِ</mark>
- 3 ٪ قم بإزالة <u>مجموعة الشاشة</u>
- 4 ٪ قم بإزالة <u>الغطاء الخلفي للشاشة ومجموعة الهوائي</u>.
	- 5 غ بإزالة <u>الكاميرا</u>.

#### الإجراء

- انزع الشريط اللاصق للوصول إلى كبل لوحة زر Windows.
- 2 أرفع مزلاج الموصل وافصل كبل لوحة زر Windows عن لوحة زر Windows.

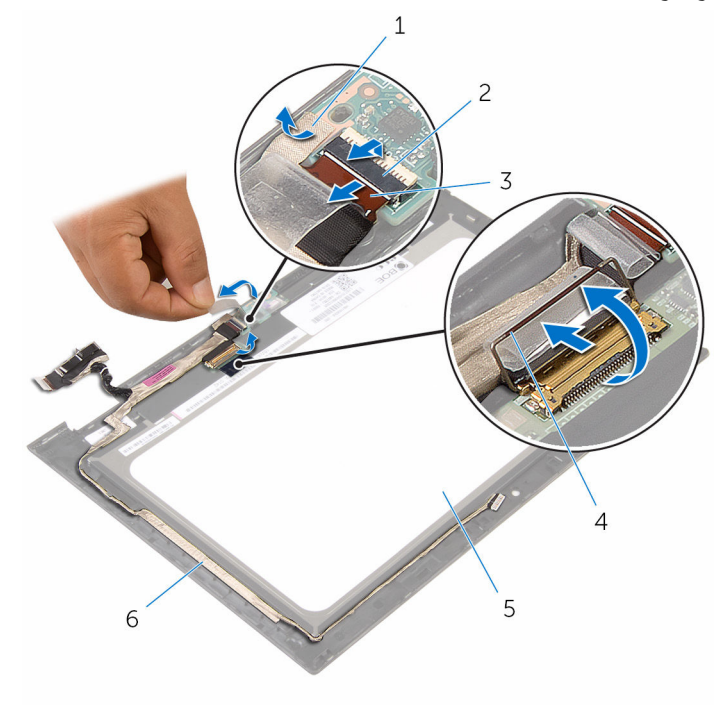

- 1 ̻طݾ لإ˽ق 2 ̪˴لإج ˽لالمو ك̤ ˋل ˧ة̤و رز Windows 3 ̟ˋل ˧ة̤و رز Windows 4 ̪˴لإج ˽لالمو ك̤ ˋل ا̤ش˅˺ة 5  $\,$ لوحة الشاشة  $\,$ 5  $\,$ لوحة الشاشة  $\,$ 
	- 4 لاحظ توجيه كبل الشاشة، وقم بإزالة كبل الشاشة من أدلة التوجيه الموجودة في إطار الشاشة.

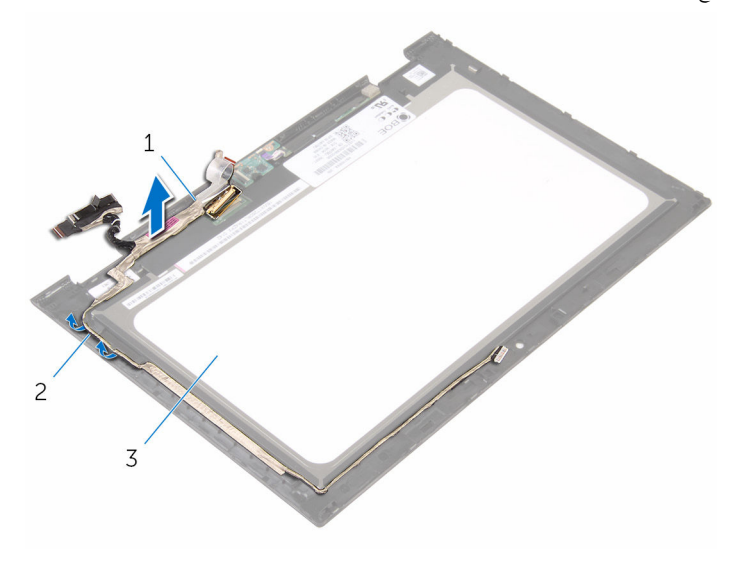

ل كبل الشاشة 2 من الشاشة 2 من الله التوجيه  $1$ 

- 
- 3 √لوحة الشاشة

# إعادة وضع كبل الشاشة

<span id="page-86-0"></span>⚠ تحذير : قبل العمل داخل الكمبيوتر ، اقرأ معلومات الٌامان التي تم ٳرفاقها مع الكمبيوتر ، واتبع الخطوات الوادة في <u>قبل العمل داخل الكمبيوتر</u> . بعد العمل داخل الكمبيوتر ، اتبع التعليمات الواردة في <u>بعد العمل داخل الكمبيوتر</u>. للتعرف على المعلومات الإضافية الحاصة بأفضل ممارسات الامان. راجع الصفحة الرئيسية الحاصة بالتوافق التنظيمي من خلال www.dell.com/regulatory\_compliance.

#### الإجراء

- 1 ߁ ˈ˕وˠ̴̾ ̟ˋل ا̤ش˅˺ة ̉ˋر ǫȓدلة ا̤˕وˠ̴̾ دةˠوالمو ߆ Ȕا̃˅ر ا̤ش˅˺ةǙ ثم ߁ ˈ̧صق ̟ˋل ا̤ش˅˺ة ߆ Ȕا̃˅ر ا̤ش˅˺ة.
	- ̤˕˜ˋ̾ت اك̤ ˋل. ȓ˷ فل 2 ߁ Ȕ ˅ˈا˧ةز ̟ˋل ا̤ش˅˺ة داˬل ˽لالمو دˠوالمو ̉لى ˧ة̤و ا̧̤م˶ ا̏̀طو ̉لى الم˴لإج لأ
- $\vec{s}$  ٪ قم يازاحة كبل لوحة زر Windows داخل الموصل الموجود على لوحة زر Windows واضغط على المزلاج لأسفل لتثبيت الكبل.
	- .<br>4 ٪ قم بلصق الشريط اللاصق على موصل لوحة زر Windows.

- 1 أعد وضع <u>الكاميرا</u>.
- 2 أعد وضع <u>الغطاء الخلفي للشاشة ومجموعة الهوائي</u>.
	- 3 أعد وضع <u>مجموعة الشاشة</u>.
		- 4 أعد وضع <u>البطارية</u>
		- **5** أعد وضع <u>غطاء القاعدة</u>

## إزالة لوحة الشاشة

⚠ تحذير : قبل العمل داخل الكمبيوتر ، اقرأ معلومات الٌامان التي تم ٳرفاقها مع الكمبيوتر ، واتبع الخطوات الوادة في <u>قبل العمل داخل الكمبيوتر</u> . بعد العمل داخل الكمبيوتر ، اتبع التعليمات الواردة في <u>بعد العمل داخل الكمبيوتر</u>. للتعرف على المعلومات الإضافية الحاصة بأفضل ممارسات الامان. راجع الصفحة الرئيسية الحاصة بالتوافق التنظيمي من خلال www.dell.com/regulatory\_compliance.

## المتطلبات ا<mark>لا</mark>ساسية

- 1 فم بإزالة <u>غطاء القاعدة</u>
	- 2 فم بإزالة ا<u>لبطارية</u>
- 3 ٪ قم بإزالة <u>مجموعة الشاشة</u>.
- 4 ٪ قم بإزالة <u>الغطاء الخلفي للشاشة ومجموعة الهوائي</u>.
	- 5 غ بإزالة <u>الكاميرا</u>.
	- 6 فَمَ بِإِزالَة كِ<u>يل الشاشة</u>.

### الإجراء

بعد تنفيذ الخطوات الموجودة في المتطلبات الاساسية، تتبقى مجموعة الشاشة.

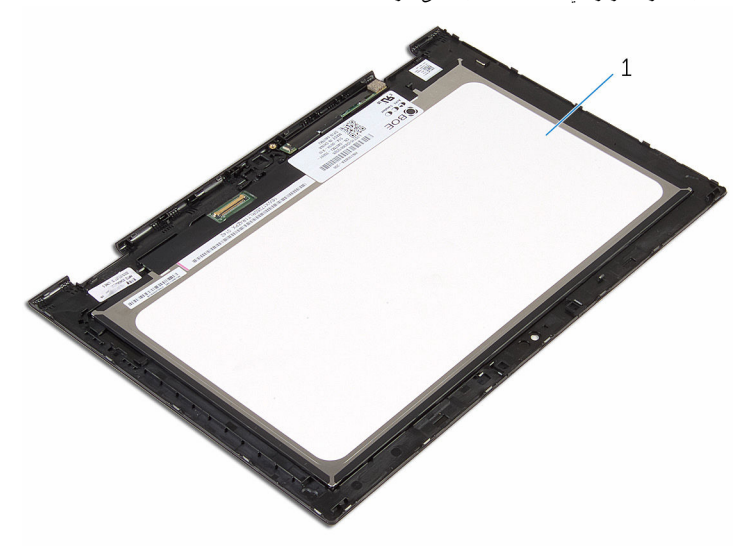

لوحة الشاشة $\,$ 

# إعادة وضع لوحة الشاشة

تحذير : قبل العمل داخل الكمبيوتر ، اقرأ معلومات الٌامان التي تم ٳرفاقها مع الكمبيوتر ، واتبع الخطوات الوادة في <u>قبل العمل داخل الكمبيوتر</u> . بعد العمل داخل الكمبيوتر ، اتبع التعليمات الواردة في <u>بعد العمل داخل الكمبيوتر</u>. للتعرف على المعلومات الإضافية الحاصة بأفضل ممارسات الامان. راجع الصفحة الرئيسية الحاصة بالتوافق التنظيمي من خلال www.dell.com/regulatory\_compliance.

#### الإجراء

ضع لوحة الشاشة على سطح مستوٍ ونظيف.

- 1 أعد وضع <u>كيل الشاشة</u>.
	- **2** أعد وضع <u>الكاميرا</u>
- 3 أعد وضع <u>الغطاء الخلفي للشاشة ومجموعة الهوائي</u>.
	- 4 أعد وضع <u>مجموعة الشاشة</u>.
		- 5 ǫȓ̉د ̀عو ا̤ [̻ةˋط˅ر](#page-15-0) .
	- **6** أعد وضع <u>غطاء القاعدة</u>.

# (BIOS) تحديث نظام الإدخال والإخراج الأساسي

قد تحتاج إلى تحديث نظام الإدخال والإخراج الاساسي (BIOS) عندما يكون هناك تحديثًا متاحًا أو بعد إعادة تركيب لوحة النظام. لتحديث نظام الإدخال<br>. والإخراج الاساسي (BIOS):

- ابدأ تشغيل الكمبيوتر .  $\blacksquare$
- 2 التقل إلى www.dell.com/support.
- 3 انقر فوق **دعم المنتج**، أدخل رقم الصيانة الخاص بالكمبيوتر المحمول، انقر فوق **إرسال.**

حِ الإضافة: إذا لم يكن لديك رمز الحدمة، استخدم ميزة الكشف التلقائي أو استعرض يدويًا طراز الكمبيوتر لديك.

- 4 القر فوق Drivers & Downloads (برامج التشغيل والتنزيلات).
	- 5 حدد نظام التشغيل المثبت على الكمبيوتر لديك.
		- و / مرر الصفحة لأسفل وقم بتوسيع BIOS.
- 7 القر فوق Download File لتنزيل الملف) لتنزيل أحدث إصدار من BIOS للكبيوتر.
	- 8 ٪ قم بحفظ الملف وبمجرد اكتال التنزيل، انتقل إلى المجلد حيث تم حفظ ملف تحديث BIOS.
	- 9 انقر نقرًا مزدوجًا فوق رمز ملف تحديث نظام BIOS واتبع الإرشادات التي تظهر على الشاشة.

موارد المساعدة الذاتية

بكنك الحصول على المعلومات والتعليمات بشأن منتجات Dell وخدماتها باستخدام مصادر المساعدة الذاتية هذه.

Dell الحصول على التعليات والاتصال بشركة

معلومات حول منتجات وخدمات Dell و Www.dell.com

8.1 Dell Help & Support تطبيق Vindows 10, Windows 8.1

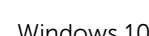

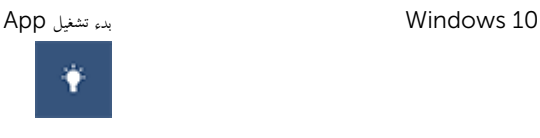

 $\circledcirc$ 

8.1: تعليمات ومساعدة التطبيق: "Windows 8.1

الوصول إلى تعليات في Windows، و Windows. Windows 10, 8.1

الوصول إلى التعليمات في نظام التشغيل Windows 7 √ انقر فوق **ابدأ → التعليمات والدعم**.

ىعلومات استكشاف الاخطاء وإصلاحماء وأدلة المستخدم. وتعليمات الإعداد، ومواصفات المنتج، ومدونات التعليمات الفنية، وبرامج التشغيل، وتحديثات البرامج. وهكذا

نعرف على نظام التشغيل لديك، وإعداد الكمبيوتر واستخدامه، والنسخ ا√حتياطي للبيانات، والتشخيصات، وهكذا.

**Enter** 

في بحث Windows. اكتب **التعليات والدع**م، ثم اضغط على

WWW.dell.com/support/windows التعلمات الفورية لنظام التشغيل www.dell.com/support/linux

www.dell.com/support

اˠعر ǫȓ̭ ˅جه˅زو *Dell* الخ˅ص بي ߆ /com.dell.www support/manuals

## Dell الاتصال بشركة

للاتصال بشركة Dell. أو الدع الفني، أو مشكلات خدمة العملاء، ارجع إلى www.dell.com/contactdell.

كمِ<mark>/ ملاحظة.</mark> وتختلف حالة التوافر وفقًا للدولة والمنتج، وقد لا تتوفر بعض الخدمات في بلدك.

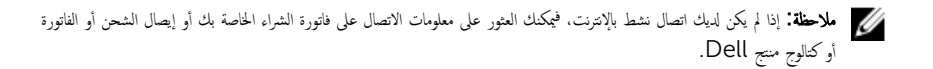